- $\equiv$ 

IBM Content Manager for iSeries

# Tervezés és telepítés

*5. változat 3. kiadás*

- $\equiv$ 

IBM Content Manager for iSeries

# Tervezés és telepítés

*5. változat 3. kiadás*

#### **Megjegyzés**

Jelen kiadvány és a benne tárgyalt termék használatba vétele előtt olvassa el a ["Megjegyzések"](#page-32-0) oldalszám: 23 szakasz általános információit.

#### **Második kiadás (2004. május)**

Ez a kiadás az IBM Content Manager for iSeries (termékszám: 5722-VI1) V5R3 kiadására, illetve minden ezt követő változatra és módosításra vonatkozik mindaddig, amíg az újabb kiadások ezt másként nem jelzik. Ez a kiadás az SC27-1133-00 számú kiadvány helyébe lép.

**© Szerzői jog IBM Corporation 1997, 2004. Minden jog fenntartva**

# **Tartalom**

||||

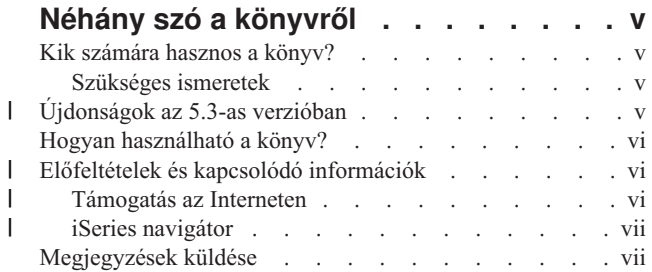

#### **1. fejezet Content [Manager](#page-10-0) for iSeries [bemutatás](#page-10-0) . . . . . . . . . . . . . . [1](#page-10-0)**

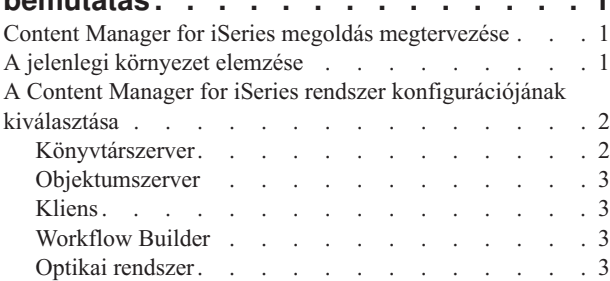

# **2. fejezet Content [Manager](#page-14-0) for iSeries**

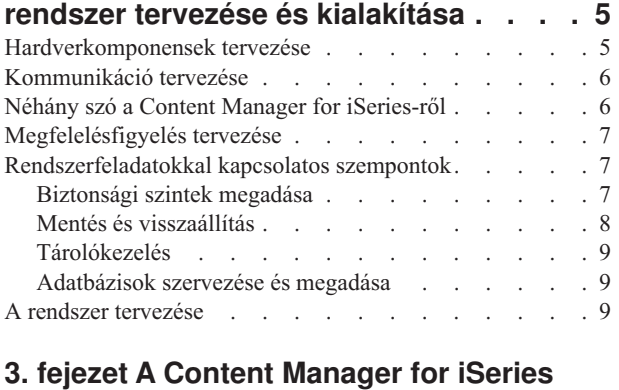

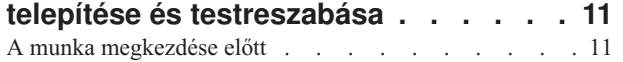

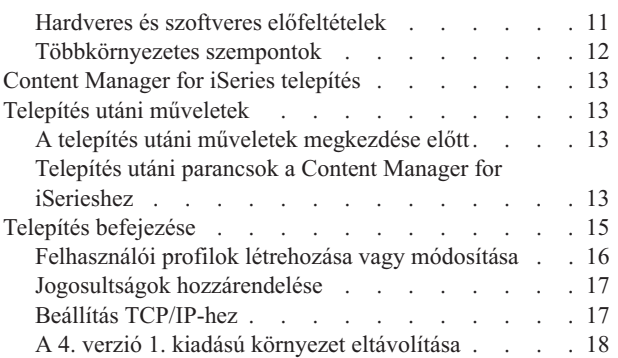

# **4. fejezet [Tervezés](#page-28-0) optikai tároló**

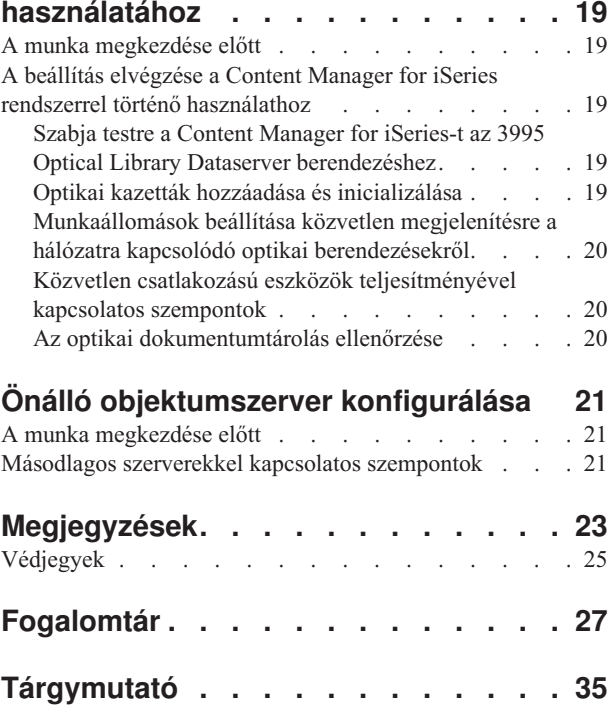

# <span id="page-6-0"></span>**Néhány szó a könyvről**

Ez a könyv a telephelyek tervezésével és telepítésével foglalkozók számára nyújt információkat az IBM Content Manager for iSeries (Content Manager for iSeries) előkészítésével és telepítésével kapcsolatban. Áttekinti a termék hardver- és szoftverkomponenseit, és speciális információkat kínál a jelenlegi verzió telepítésével kapcsolatban.

### **Kik számára hasznos a könyv?**

Forgassa ezt a könyvet, ha Ön felelős a vállalatánál az Content Manager for iSeries rendszer tervezéséért, telepítéséért vagy konfigurálásáért.

Ha Ön *rendszerelemző* vagy *rendszertervező,* aki Content Manager for iSeries telepítését tervezi, a könyv segítségével megtudhatja, hogyan illeszkedik a termék az üzemeltetésbe, hogyan értékelheti ki munkafolyamatait és tervezhet csatolókat a jelenlegi üzleti alkalmazásokhoz.

Ha a dokumentumok feldolgozásáért felelős *adminisztrátor* vagy *felügyelő*, a könyvből megtudhatja, hogyan elemezheti ki a jelenlegi munkakörnyezetet, és kialakíthat egy dokumentumtovábbítási és feldolgozási munkafolyamatot egy képfeldolgozó alkalmazás használatával.

Ha Ön egy *alkalmazásprogramozó,* aki a Content Manager for iSeries telepítését és testreszabását tervezi rendszerén, a könyv elmagyarázza a feladat hatókörét és ismerteti, honnan szerezhet további információkat. Ha képfeldolgozó alkalmazást tervez és fejleszt, megismerkedhet az összetevők funkcióival. A testreszabási információk segítségével megtudhatja, hogyan alakíthatók a komponensek alkalmazási követelményeihez legjobban illeszkedővé.

### **Szükséges ismeretek**

A telepítés megkezdése előtt rendelkeznie kell a Content Manager for iSeries telepítéséhez és működtetéséhez szükséges képzettséggel. A Content Manager for iSeries oktatások listáját IBM képviselőjénél tekintheti meg.

Tapasztalatokkal kell rendelkeznie a Content Manager for iSeries rendszer, az IBM Token ring hálózat és az IBM 3995 optikai könyvtár adatszerver telepítésében és üzemeltetésében. Tudnia kell szoftvereket telepíteni Windows platformokon.

Egyéni rendszer tervezéséhez és telepítéséhez ismernie kell az alábbiakat:

- v Rendszerhálózati architektúra (SNA), fejlett program-program kommunikáció (APPC), Advanced Peer-to-Peer Networking (APPN), illetve a TCP/IP.
- v Rendszerüzemeltetés és hálózati adminisztráció

#### **Újdonságok az 5.3-as verzióban** |

Az *IBM Content Manager OnDemand for iSeries: Alkalmazásprogramozási útmutató és kézikönyv* ezen kiadása új műszaki információkat tartalmaz. Néhány esetben előfordul, hogy változások történtek, de hiányzik a változást jelző vonal. A legfontosabb tudomásul veendő változások a következők:

| | | |

<span id="page-7-0"></span>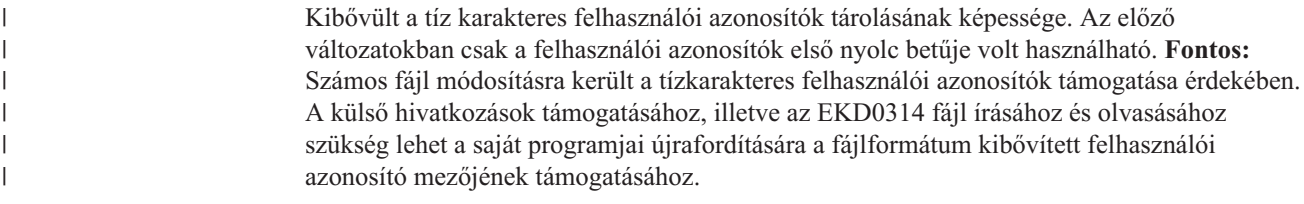

# **Hogyan használható a könyv?**

A könyv elektronikus formában is rendelkezésre áll. A részleteket "Előfeltételek és kapcsolódó információk" szakaszban találja.

A könyv új vagy átdolgozott információit függőleges vonallal (|) jelöltük.

### **Előfeltételek és kapcsolódó információk** |

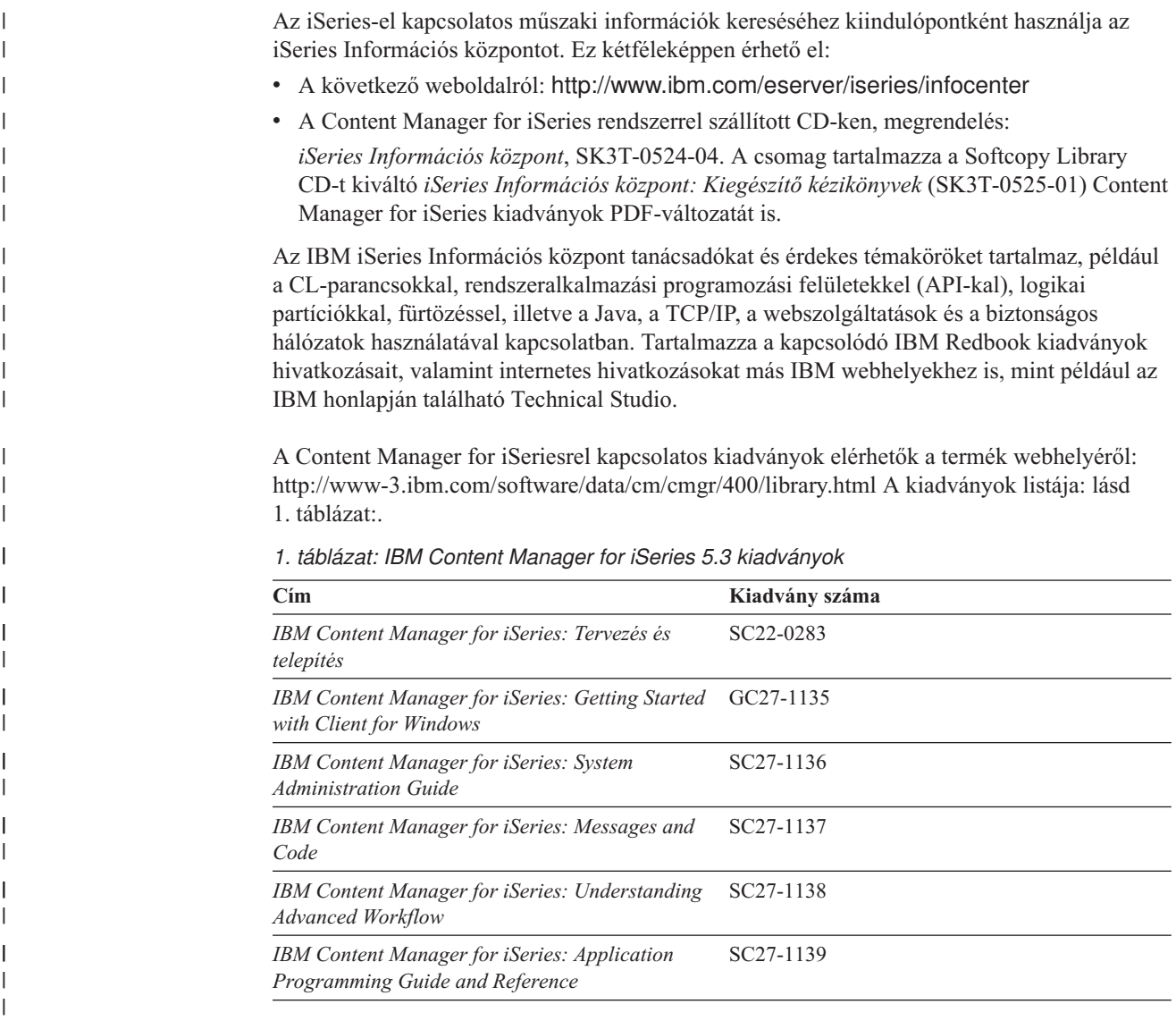

# **Támogatás az Interneten**

A terméktámogatás elérhető az IBM támogatáson keresztül: http://www-3.ibm.com/software/data/cm/cmgr/400/support.html.

| | |

<span id="page-8-0"></span>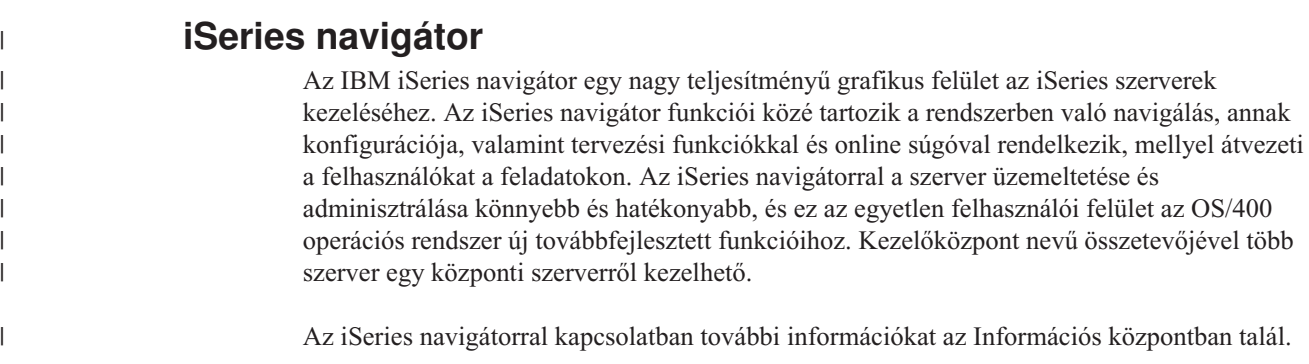

# **Megjegyzések küldése**

A visszajelzések segítik az IBM-et abban, hogy minőségi információkat nyújthasson. Várjuk megjegyzéseit ezzel, vagy bármely másik IBM Content Manager for iSeries dokumentációval kapcsolatban. A megjegyzéseket a következő módon juttathatja el hozzánk:

v Küldje el megjegyzéseit a webről. Használja az IBM online adatfelügyeleti megjegyzések űrlapját a következő címen:

http://www.ibm.com/software/data/rcf

Ezen az oldalon beírhatja és elküldheti a megjegyzéseit.

v Küldje el a megjegyzéseit e-mailben a comments@vnet.ibm.com címre. Ne feledje el megadni a termék nevét és verziószámát, valamint a könyv nevét és termékszámát, ha lehetséges. Ha a megjegyzések egy adott szövegrészre vonatkoznak, akkor kérjük, adja meg a szöveg helyét is (például a fejezet és a szakasz címét, illetve a táblázatszámot, oldalszámot vagy a súgótémakör címét).

# <span id="page-10-0"></span>**1. fejezet Content Manager for iSeries bemutatás**

Ebben a fejezetben ismereteket szerezhet az IBM Content Manager for iSeries termékről és arról, hogyan kell megtervezni és megvalósítani a konfigurációs döntéseket a vállalatnál. Itt ismertetjük a Content Manager for iSeries termék összetevőit és azt, hogyan működnek együtt azért, hogy a vállalat igényeinek megfelelően méretezhető dokumentumkezelési megoldást nyújtsanak.

A Content Manager for iSeries egy kliens/szerver rendszer dokumentumok bevitelére és kezelésére az iSeries platformon. A Content Manager for iSeries segítségével a az iSeries rendszeren objektumok vihetők be, tárolhatók és kezelhetők, illetve archiválhatók egy optikai adatszerveren.

Egy irodában a dokumentumok jellemzően iratszekrényekben tárolódnak. Ezek a szekrények mappákat tartalmaznak, amelyekben egy sor különféle dokumentum található. Az iratszekrények helyétől függően időigényes és bonyolult lehet ezeknek a dokumentumoknak az előkeresése és ismételt irattárba helyezése. A Content Manager for iSeries használatával elektronikusan történhet a dokumentumok tárolása egy *indexosztályban*, amely egy valódi iratszekrényhez hasonló. Egy indexosztály dokumentumokat és mappákat tárolhat. Az iSeries az iratszekrények és az indexelt mappák kezelésének lehetőségét nyújtja.

### **Content Manager for iSeries megoldás megtervezése**

Egy hatékony Content Manager for iSeries megoldás kialakítása érdekében elemezni kell a jelenlegi információkezelési követelményeket. A jelenlegi rendszerről szóló adatok begyűjtése és az igények felvázolása után a vállalat speciális követelményeinek eleget tevő Content Manager for iSeries implementáció alakítható ki.

# **A jelenlegi környezet elemzése**

Az alábbiakban felsorolt néhány szempont segíthet annak meghatározásában, hogyan kezeli a szervezet az információkat a jelenlegi környezetben.

- v Az objektumok átlagos mérete elektronikus tároláskor
- Az objektumok helyzete (álló vagy fekvő)
- v A szerveren jelenleg tárolt objektumok száma
- v A szerveren tárolandó objektumok száma
- v Milyen módon vannak az objektumok és a kapcsolódó információk jelenleg indexelve
- v Az objektumokban tárolt alkalmazásokhoz használt információk
- Mely üzleti folyamatok használják ezeket az információkat
- v Az objektum aktív élettartama
- Milyen gyakran van szükség az objektumok frissítésére
- v Meddig kell tárolni az objektumokat, ha már nem aktívak
- v Ki használja majd az objektumokat
- v Hány embernek kell hozzáférnie az objektumokhoz
- Hol találhatók ezek a személyek
- v Melyek azok a feladatok, amelyekhez az objektumok felhasználásra kerülnek
- Az objektumok célja
- v Azon helyek száma, ahol információt kell tárolni az objektumokról
- v Azoknak a további objektumoknak a száma, amelyeket a vállalatnál naponta tárolni kell
- v Az objektumokkal kapcsolatos, naponta frissítendő információ mennyisége
- v Milyen gyakran lesz szükség ugyanazon objektum vagy az arról szóló információk elérésére

Ha előre tisztában van ezekkel az információkkal, az segíthet (a Content Manager for iSeries rendszerrel kapcsolatos) döntések meghozásában – mint például hány szerverre van szükség a vállalatnál, mekkora legyen ezek mérete, hol kell elhelyezni őket és hány kliensnek és felhasználónak lesz szüksége hozzáférésre.

# <span id="page-11-0"></span>**A Content Manager for iSeries rendszer konfigurációjának kiválasztása**

A Content Manager for iSeries telepítése előtt végig kell gondolni és el kell dönteni, mely Content Manager for iSeries összetevők felelnek meg legjobban a vállalat igényeinek. A 2. táblázat: leírja a Content Manager for iSeries termék összetevőit. Ezeket kombinálva építheti fel Content Manager for iSeries rendszerét.

| Összetevő                                                                           | Leírás                                                                                                    |
|-------------------------------------------------------------------------------------|----------------------------------------------------------------------------------------------------|
| Content Manager for<br>iSeriesKönyvtár/objektumszerver                              | A Licencprogram telepítése menükből/parancsokból a *BASE<br>és az 1. lehetőségeket kell telepítenie a Könyvtárszerver<br>üzembe helyezéséhez.<br>Könyvtáradatok kezelése<br>Az indexinformációk karbantartása<br>Az objektumszerveren tárolt objektumok elérésének vezérlése                                                                                                    |
| Content Manager for iSeries<br>Objektumszerver (nem kötelező)                       | Ez a Licencprogram telepítése lista 2. eleme.<br>FIGYELMEZTETÉS: Ha az iSeries nem másodlagos<br>feldolgozóként lesz használva, NE TELEPÍTSE a 2. elemet.<br>Multimédia objektumokat tartalmaz a könyvtárban tárolva.<br>• A 2. lehetőséget csak egy második iSeries gépre kell telepíteni,<br>ha az alkalmazási terv egy második objektumszerver<br>használatát határozza meg. A második iSeries gép kizárólag<br>tárolási környezetként működik, a könyvtárakat nem dolgozza<br>fel. |
| Content Manager for iSeries kliens,<br>alkalmazásprogram-illesztőkkel<br>(API-kkal) | Elérhetővé teszi a felhasználók számára a könyvtár- és<br>objektumszerveren tárolt információkat<br>Támogatja a Visual Basic használatát.<br>Magas szintű API-kat kínál, amelyek lehetővé teszik képkezelő<br>alkalmazások fejlesztését Windows 2000 és Windows XP<br>munkaállomásokon, vagy az integrációt az ezekben a<br>környezetekben futó alkalmazásokkal.                                                                                                    |
| Content Manager for iSeries<br>Workflow Builder (nem kötelező)                      | Külön rendelhető funkció az Content Manager for iSeries-hez<br>Lehetővé teszi, hogy a rendszeradminisztrátor vagy az üzleti<br>folyamatok gazdája munkafolyamatokat definiáljon vagy<br>azokat frissítse.                                                                                                    |
| Optikai rendszerek (nem kötelező)                                                   | Archiválja az objektumokat a Content Manager for iSeries<br>objektumszerverről                                                                                                    |

*2. táblázat: A Content Manager for iSeries összetevői*

### **Könyvtárszerver**

| | | | | | | | | | | | | | | | | | | | | |

| | | | | |

| | | A Content Manager for iSeries könyvtárszerver az az iSeries rendszer, amelyen a könyvtárszolgáltatási alkalmazás telepítésre került. Csak egy könyvtárszerver használható. A *könyvtár* egy adatbázis, amely a dokumentummappákat és azok attribútumait kezeli a kért feladatok alapján. A könyvtárszerver karbantartja az indexelt információkat és felügyeli a Content Manager for iSeries objektumok tárolását. Az elsődleges objektumszerver be van építve a könyvtárszerverbe.

A Content Manager for iSeries telepítésekor együttesen telepíti a könyvtárszervert és az objektumszervert. AZ Content Manager for iSeries egy könyvtárszerver és egy vagy több objektumszerver használatát támogatja. Ha úgy döntött, hogy szüksége van egy második

objektumszerver támogatására, a Content Manager for iSeries másodlagos feldolgozót a könyvtárszervertől eltérő iSeries szerverre kell telepítenie. Ne telepítse a 2. elemet (Content Manager for iSeries Object Server) az elsődleges könyvtárszerverre! A 2. elem CSAK másodlagos feldolgozókhoz való!

A Könyvtárszerver két külön részegységként van csomagolva, így rendelhető és így szállítjuk. Az egyik címkéjén ″Content Manager for iSeries″, míg a másikon ″IBM Content Manager for iSeries Library and Object Server.″ olvasható. Mindkét részre szükség van. A könyvtárszerver meghatározásával kapcsolatos információk leírása: *IBM Content Manager for iSeries: Rendszeradminisztrációs kézikönyv*.

### **Objektumszerver**

<span id="page-12-0"></span>| | | |

| | | | | | |

> | | | |

|

A Content Manager for iSeries objektumszerver a rendszerben tárolt objektumok raktára. A felhasználók az objektumszerveren tárolják és keresik vissza az objektumokat, kérésekkel, amelyeket a szerver továbbít. Az objektumszerver a Content Manager for iSeries könyvtárszerveren, objektumszerveren és az objektumkatalógus-profilokban megadott tárolókezelési definíciók alapján tárolja az objektumokat.

Az Objektumszerver két külön részegységként van csomagolva, így rendelhető és így szállítjuk. Az egyik címkéjén ″Content Manager for iSeries″ (a Licencprogramok telepítése listában \*BASE), míg a másikén ″IBM Content Manager for iSeries Object Server″ (a Licencprogramok telepítése lista 2. eleme) olvasható. Mindkét részre szükség van. Tekintse meg az alábbi részt: "Önálló [objektumszerver](#page-30-0) konfigurálása" oldalszám: 21. Ezenfelül az objektumszerverek meghatározásával kapcsolatos információk: *IBM Content Manager for iSeries: Rendszeradminisztrációs kézikönyv*.

### **Kliens**

A Content Manager for iSeries kliens Windows 2000 vagy Windows XP munkaállomáson telepíthető. A kliensalkalmazás lehetővé teszi a felhasználók számára, hogy hozzáférést kérjenek a Content Manager for iSeries objektumszerveren tárolt objektumokhoz. A Content Manager for iSeries könyvtárszerveren tárolt tételek információi is megjeleníthetők.

További információk: *A Windows kliens használatának megkezdése*.

### **Workflow Builder**

A Content Manager for iSeries termék Workflow Builder funkciója lehetővé teszi egy munkafolyamat grafikus megjelenítését. Egy folyamat eljárások és szabályok halmaza, amelyek megszabják, hogyan kell a tételeket egy munkafolyamat során feldolgozni. A munkafolyamat egy, a mappák és dokumentumok feldolgozását automatizáló rendszer, amely megszünteti a dokumentumok és dokumentumcsoportok kézi továbbításával járó munka legnagyobb részét.

### **Optikai rendszer**

Az optikai tárolóeszköz a Content Manager for iSeries rendszer választható része. Optikai tároló használható másféle tárolási adathordozók kiváltására dokumentumok archiválásához. A feldolgozáshoz pillanatnyilag nem szükséges dokumentumok DASD tárolóról optikai tárolóra helyezhetők át. Ha újra szükség van ezekre a dokumentumokra, az optikai tárolóról visszahelyezhetők a DASD-re. Az optikai tárolók használatának előnye, hogy nagy mennyiségű információ tárolható kevesebb helyen és kisebb költséggel. Az optikai tárolók elérhetők lehetnek helyi hálózaton (*LAN-ra csatlakozók*), vagy közvetlenül egy iSeries szerveren (*közvetlenül csatlakoztatottak*).

# <span id="page-14-0"></span>**2. fejezet Content Manager for iSeries rendszer tervezése és kialakítása**

A Content Manager for iSeries rendszer telepítése előtt el kell dönteni, mely Content Manager for iSeries összetevők kerülnek telepítésre. Ez a következők alapján történhet:

- Hardverek
- v Kommunikációs protokollok
- v Licencmegfontolások (megfelelésfigyelés)
- Környezet
- Rendszerkialakítás

Dönthet például úgy, hogy egynél több Content Manager for iSeries objektumszervert kíván használni, mivel a dokumentumai nagy tárolóhelyet igényelnek. Archiválni kívánhatja a dokumentumokat az objektumszerverről egy optikai rendszerre. Lehetnek kliensei Windows XP-n, és más kliensei Windows 2000-en.

# **Hardverkomponensek tervezése**

| | | |

> Megadható egy iSeries rendszer a könyvtár- és objektumszerver-funkciók ellátására. Gondolja végig a következőket, amikor kiválaszt egy könyvtárszervert, objektumszervert, vagy mindkettőt:

#### **iSeries helyigény**

A programfájlok és a dokumentumok helyigénye a közeljövőben. A dokumentumok száma és a szükséges hely segíthet eldönteni, szükség lehet-e egy második objektumszerverre. Ha egynél több telephelyen kívüli helyszínen tárolnak és keresnek vissza dokumentumokat, számításba vehető egy objektumszerver elhelyezése minden helyszínen.

#### **iSeries rendszertípusok**

A több memóriával és nagyobb számítási teljesítménnyel rendelkező rendszerek magasabb szinten képesek a többfeladatos működésre vagy több Content Manager for iSeries folyamat futtatására, például háttér- és interaktív műveletek egyidejű végrehajtására.

#### **Optikai rendszer**

Közvetlenül csatlakoztatott vagy hálózatra csatlakozó optikai rendszer egyaránt használható az iSeries-zel. Az optikai rendszer közvetlenül csatlakoztatható az iSeries könyvtár- vagy objektumszerverhez. A Content Manager for iSeries kezel egyszeri írásra és sokszori visszaolvasásra képes (WORM), illetve törölhető optikai eszközöket, valamint többfunkciós optikai eszközöket is. A többfunkciós eszközökkel ugyanabban a könyvtárban mind a törölhető, mind a WORM lemezek használhatók. A Content Manager for iSeries támogatja a törölhető kötetek használatát WORM-ként.

Optikai rendszer tervezésekor vegye számításba a következőket:

#### **Az iSeries rendszeren rendelkezésre álló hely**

Ha a hely korlátozott, számításba vehető a dokumentumok archiválása egy optikai rendszeren, és az eltávolításuk a DASD-ről – ebben az esetben az objektumszerverről.

#### **Dokumentummegőrzési idő**

Ha a dokumentumok elérésére nincs szükség gyakran, de azt hosszú ideig

fent kell tartani, valószínűleg archiválni kívánja őket egy optikai adathordozóra, és eltávolítani a DASD-ről.

#### **Potenciális mentési és visszaállítási adathordozók**

Ha a dokumentumokat optikai eszközökön tárolja, miközben DASD-n dolgozik velük, rendszerhiba esetén visszaállíthatók lesznek az optikai adathordozóról.

#### <span id="page-15-0"></span>**Munkaállomás kliens**

A munkaállomások száma az egyidejűleg dolgozó felhasználóktól függ.

További információk a tárolókezeléssel és az optikai tárolókkal kapcsolatban: *IBM Content Manager for iSeries: Rendszeradminisztrációs kézikönyv*.

### **Kommunikáció tervezése**

A Content Manager for iSeries rendszer a kliens-szerver kommunikációnál mind az SNA, mind a TCP/IP használatát támogatja.

• SNA-kommunikáció

Az SNA kommunikáció használatához a munkaállomáson telepíteni és konfigurálni kell egy olyan kommunikációs terméket, amely implementálja az APPC-t és az általános kommunikációs programozási felület (CPI-C) 1.2-es szintjét. Ilyen például az eNetwork Personal Communications vagy az Client Access /400.

v TCP/IP-kommunikáció

Ha a TCP/IP-t választja kommunikációs protokollként, a TCP/IP socket alapú kommunikációs támogatása kerül felhasználásra. Hogy a kliensek TCP/IP használatával kommunikálhassanak, el kell indítani az iSeries-en egy háttér szerverfeladatot. További információk: "Beállítás [TCP/IP-hez"](#page-26-0) oldalszám: 17.

A kommunikáció megadásáról további információkat *A Windows kliens használatának megkezdése* szakasz tartalmaz.

### **Néhány szó a Content Manager for iSeries-ről**

A Content Manager for iSeries egy kliens-szerver alkalmazás. A munkaállomáson futó kliens jeleníti meg a funkciókat, a feldolgozást pedig az iSeries könyvtárszerver végzi.

A Content Manager for iSeries a kliens-szerver architektúra révén teljes objektumkezelési rendszert kínál. A Content Manager for iSeries kliensek olyan grafikus felhasználói felületet (GUI-t) nyújtanak, amelyek lehetővé teszik a dokumentumok rendszernézetbe vitelét, hogy felhasználhatók, tárolhatók és visszakereshetők legyenek.

A Windows XP és a Windows 2000 kliens használatával a dokumentumok és az információk alapszintű továbbítása egyszerű. Ha egy dokumentumot a rendszerben kíván tárolni, importálhatja egy katalógusból vagy beviheti a lapok beolvasásával. Ezután elláthatja a dokumentumot egy olyan indexinformációval, ami később segít az azonosításban és visszakeresésben. Ezen a ponton elektronikusan továbbíthatja a többi felhasználónak, akik a következőket tehetik:

- v Elektronikus mappákba rendezhetik a dokumentumokat
- Kapcsolódó dokumentum- és mappacsoportokat kereshetnek vissza
- v Az alkalmi továbbítás használatával elküldhetnek egy dokumentumot vagy mappát más felhasználóknak további feldolgozásra
- Megjegyzést fűzhetnek egy dokumentumhoz vagy mappához
- v Módosíthatnak egy dokumentumot kiemelések, jegyzetek vagy egyéb feljegyzések hozzáfűzésével
- v Kinyomtathatják a dokumentumot a munkaállomáson

|

v Elhelyezhetik a dokumentumot egy mappában egy előre meghatározott munkafolyamatban

# <span id="page-16-0"></span>**Megfelelésfigyelés tervezése**

A Content Manager for iSeries az OS/400 licenckezelési funkcióját használja a licenchasználat felügyeletére. Ez egy felhasználó alapú árképzési struktúrát valósít meg, ahol a licencjogosultság a termékhez egyidejűleg hozzáféréssel rendelkező felhasználók számán alapszik. Az *egyidejű felhasználó* a definíció szerint bármely felhasználó, program vagy feladat lehet, amely hozzáféréssel rendelkezik a Content Manager for iSerieshez, például:

- v Ha egy feladat több felhasználó kéréseit dolgozza fel, minden felhasználó egyidejű felhasználónak számít.
- v Ha egy felhasználói azonosító több Content Manager for iSeries kapcsolatba van bejelentkezve, minden kapcsolat egyidejű felhasználónak számít.

A termék leszállításakor az alapértelmezett felhasználói korlát nullára van állítva.

A korlátot az Ön IBM Felhasználói megállapodása (ICA) alapján megállapított felhasználószámra kell beállítani. Lásd: 3. fejezet, "A Content Manager for iSeries [telepítése](#page-20-0) és [testreszabása",](#page-20-0) oldalszám: 11.

### **Rendszerfeladatokkal kapcsolatos szempontok**

A Content Manager for iSeries rendszer kialakítása során a következőket is érdemes megfontolni és megtervezni:

- Biztonság
- Mentés és visszaállítás
- Tárolókezelés
- v Az adatbázis szervezése és definiálása

# **Biztonsági szintek megadása**

Az Content Manager for iSeries környezetben meghatározott biztonsági szintek alapján hozzáférést adhat a következőkhöz:

- Magához a Content Manager for iSerieshez
- A dokumentumokhoz
- A funkciókhoz

### **A Content Manager for iSeries elérése**

A Content Manager for iSeries a telepítésekor létrehoz egy alapértelmezett rendszeradminisztrátor felhasználói azonosítót és egy alapértelmezett csoportprofilt, melyek \*ALL jogosultsággal rendelkeznek minden Content Manager for iSeries könyvtár objektumaihoz. A telepítőprogram az összes Content Manager for iSeries könyvtárat \*PUBLIC \*USE hozzáféréssel telepíti, a programkönyvtár egyes programobjektumain pedig \*PUBLIC \*EXCLUDE hozzáférést állít be. A \*PUBLIC \*EXCLUDE hozzáférésű funkciók olyan parancsok, amelyeket a Content Manager for iSeries rendszeren kívül senkinek nem szabad végrehajtania.

Minden, a Content Manager for iSeries környezetben dolgozó felhasználó hozzárendelhető a csoportprofilhoz. Ha saját biztonsági eljárást használ, győződjön meg róla, hogy felhasználói \*ALL jogosultságokkal rendelkeznek a Content Manager for iSeries objektumokhoz. A telepítőprogram generálta felhasználói azonosítókkal kapcsolatban további információk: [3.](#page-20-0) fejezet, "A Content Manager for iSeries telepítése és [testreszabása",](#page-20-0) oldalszám: 11.

#### **Dokumentumok elérése**

A Content Manager for iSeries telepítésekor a telepítőprogram létrehoz egy továbbítási felhasználói azonosítót és hozzárendeli a csoportprofilhoz. A felhasználók saját

<span id="page-17-0"></span>azonosítójukkal bejelentkezhetnek az útválasztóba, vagyis ugyanaz a felhasználói azonosító minden objektumnak tulajdonosa lehet az objektumkönyvtárakban. Ha azonban nagy mennyiségű objektumot szeretne DASD-n tartani, érdemes megfontolni az egynél több továbbítási azonosító használatát, elkerülendő a iSeries tulajdonosi korlátainak meghaladását.

Ha saját objektumkatalógusokat hoz létre a Content Manager for iSeries objektumkatalógus-profiljainak használatával, a profilokat készítő felhasználó lesz az objektumkatalógus tulajdonosa, és a panelben megadott csoportprofil \*ALL jogosultsággal fog rendelkezni az objektumkatalógushoz.

A telepítési programban létrehozott továbbítási azonosítóval kapcsolatban további információk: 3. fejezet, "A Content Manager for iSeries telepítése és [testreszabása",](#page-20-0) [oldalszám:](#page-20-0) 11; az objektumkatalógusok létrehozásával kapcsolatban lásd: *IBM Content Manager for iSeries: Rendszeradminisztrációs kézikönyv*.

#### **Funkciók elérése**

Minden Content Manager for iSeries felhasználónak rendelkeznie kell egy Content Manager for iSeries felhasználói profillal. Minden felhasználói profilhoz tartozik egy jogosultságkészlet. A felhasználói jogosultságkészlet adja meg azokat a funkciókat, amelyeket a felhasználónak joga van használni. A jogosultságkészlet-profillal a rendszergazda meghatározhatja azokat a funkciókat, amelyeket minden felhasználó használhat. A felhasználóknak nyújtott jogosultságok további felügyeletére ad módot egy hozzáférési lista létrehozása, és ennek hozzárendelése az indexosztályokhoz, feladatcsoportokhoz és folyamatokhoz. A hozzáférési lista egy vagy több felhasználói azonosítót vagy felhasználói csoportot tartalmaz, és az ezekhez egyenként hozzárendelt jogosultságkészleteket. Egy felhasználói csoport egyedi felhasználói azonosítókból áll, amelyeket egyetlen névvel adott meg. A jogosultságkészletek, csoportok és hozzáférési listák létrehozásával kapcsolatban további információk: *IBM Content Manager for iSeries: Rendszeradminisztrációs kézikönyv*.

### **Mentés és visszaállítás**

A mentési és visszaállítási stratégia kidolgozásakor számításba kell venni a következő részeket, amelyek nélkülözhetetlenek a Content Manager for iSeries rendszerhez:

- Dokumentumok
- v A dokumentumfeldolgozást kezelő Content Manager for iSeries fájlok
- Bármilyen támogatott saját objektum

A visszaállítási stratégia tervezésekor vegye figyelembe, hogy ezen objektumok mentéseinek szinkronizáltaknak kell maradniuk annak biztosítására, hogy a rendszer egy meghibásodás esetén sikeresen visszaállítható legyen.

#### **Mentési megfontolások**

Az alábbiakat érdemes átgondolni a rendszer mentésének tervezésekor:

- 1. Sem az Operational Assistant, sem a SAVLIB \*ALLUSR mentési eljárás nem menti a ″Q″ betűvel kezdődő könyvtárakat, mivel ezek a rendszer számára IBM-könyvtáraknak tűnnek. Ennek jelentősége van a QUSRVI könyvtár esetében (ha ez az a név, amelyet az iSeries fájlkönyvtár számára választott. Ezt a könyvtárat kézzel kell menteni a SAVLIB QUSRVI parancs használatával.
- 2. Ne felejtse el a képeket, valamint a könyvtárakat menteni a rendszerén. Amikor megadta az iSeries objektumkönyvtárakat, meghatározta, hol legyenek tárolva a képek. A következő helyek egyikében lehetnek:

```
QDLS
″Root″
QOpenSys
```
#### **OLANSrv**

A SAVDLO vagy a SAV parancsot használhatja a képek mentésére. További információkért tájékozódjon az iSeries kézikönyvekből, vagy lépjen kapcsolatba az IBM-mel.

### <span id="page-18-0"></span>**Tárolókezelés**

A Content Manager for iSeries megosztott tárolási funkciókat kínál az iSeries objektumszerverek használatával a DASD tárhely kezelésének elősegítésére. A Content Manager for iSeries profilokkal megadható, hogy a dokumentum a rendszerbe kerülésekor melyik objektumszerveren kerüljön tárolásra kerül.

Dokumentumok tárolhatók a következőkön:

- v Kombinált könyvtár- és objektumszerver
- Egy vagy több önálló objektumszerver
- Optikai rendszer

További információk a tárolókezelő rendszerekkel kapcsolatban: *IBM Content Manager for iSeries: Rendszeradminisztrációs kézikönyv*.

### **Adatbázisok szervezése és megadása**

A Content Manager for iSeries telepítése után meg kell határozni az Content Manager for iSeries környezetet azáltal, hogy megadja az azt tartalmazó profilokat. A környezetet meghatározó profilok megadásával kapcsolatban további információk: *IBM Content Manager for iSeries: Rendszeradminisztrációs kézikönyv*.

- Jogosultságkészlet
- v Felhasználói profilok
- Csoportok
- v Hozzáférési listák
- Kulcsmezők
- Indexosztályok
- Feladatcsoportok
- Gyűjtemények
- Szerverek
- Objektumkatalógusok
- Tárolóosztályok
- Optikai rendszerek

### **A rendszer tervezése**

A Content Manager for iSeries rendszer tervezéséhez készítsen egy térképet arról, mit szeretne használni – szerverek, munkaállomások és optikai rendszerek –, és határozza meg hogyan kívánja összekapcsolni ezeket a kommunikációs összeköttetésekkel.

A rendszer kialakításához tegye a következőket:

- 1. Határozza meg a vállalaton belül azon helyszínek számát, ahol szükség van a rendszer használatára.
- 2. Határozza meg a rendszerben használt könyvtárszerverek számát, típusát és helyét. Az IBM-képviselővel szorosan együttműködve határozza meg a következőket:
	- v A könyvtárszerverek mérete
	- v A szükséges objektumszerverek száma
	- v Az optikai rendszerek mérete (ha kíván ilyet használni)
	- Vegye figyelembe a következőket is:
	- A kapacitás
	- Az elérés gyakorisága
- v A válaszokkal kapcsolatos követelmények
- v A kliensek elhelyezkedése
- 3. Határozza meg a rendszerben használt munkaállomások számát, azok típusát és helyét. Az üzleti igények alapján határozza meg a kliensek számát; például azon felhasználók számából kiindulva, akiknek egy adott időpontban egyidejűleg el kell érniük a rendszert.
- 4. Definiáljon egy eszközt minden munkaállomáshoz az iSeries szerveren. Ezt végrehajthatja az AUTOCONFIG paraméter beállításával az iSeries rendszeren; így az eszköz automatikusan beállításra kerül az első alkalommal, amikor a felhasználó belép az iSeries rendszerbe. A saját feljegyzései számára rögzítse a munkaállomások eszközneveit.

# <span id="page-20-0"></span>**3. fejezet A Content Manager for iSeries telepítése és testreszabása**

Ebben a fejezetben ismertetjük, mit kell tenni a telepítés megkezdése előtt, mik a részletes hardver- és szoftverkövetelmények, valamint részletes útmutatást adunk a Content Manager for iSeries telepítéséhez és testre szabásához.

# **A munka megkezdése előtt**

Tekintse át a fejezetet, és hajtsa végre a következő feladatokat a telepítés megkezdése előtt:

- v Telepítse az OS/400 operációs rendszer szükséges változatát a legfrissebb PTF-ekkel. (Lásd: "Hardveres és szoftveres előfeltételek".)
- A Content Manager for iSeries környezet egy (1) Content Manager for iSeries könyvtár/objektum szervert, és több Content Manager for iSeries objektumszervert tartalmazhat.

### **Hardveres és szoftveres előfeltételek**

A 3. táblázat: megadja a kliensalkalmazás telepítéséhez és használatához szükséges hardverfeltételeket. A 4. táblázat: a kliensalkalmazás telepítéséhez és használatához szükséges operációs rendszert, hálózati és lemezterületi követelményeket tartalmazza.

| Összetevő         | Leírás                                                                                                    |
|-------------------|----------------------------------------------------------------------------------------------------|
| Processzor        | Intel Pentium vagy ezzel egyenértékű                                                                                                    |
| <b>RAM</b>        | 64 MB vagy több                                                                                                    |
| <b>Merevlemez</b> | 160 MB merevlemez                                                                                                    |
| Képernyő          | VGA (800x600-as felbontású és 256<br>színárnyalatos)                                                                                                    |
| Egyéb hardver     | CD-ROM olvasó (csak a telepítéshez)<br>hálózati adapter (ha a komponensek több<br>munkaállomáson kerülnek telepítésre)<br>ASPI SCSI kártya a lapolvasáshoz<br>Egér |

*3. táblázat: IBM Content Manager for iSeries A Windows kliens hardverkövetelményei*

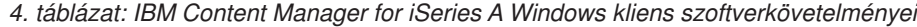

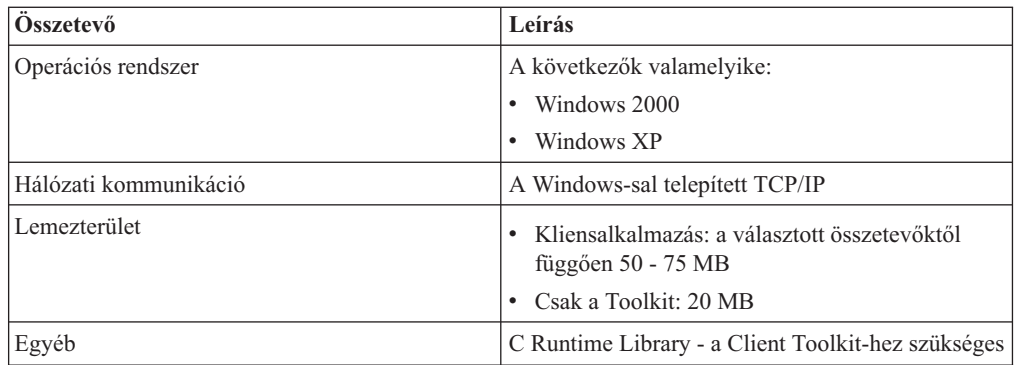

| | |

### <span id="page-21-0"></span>**Content Manager for iSeries Workflow Builder**

Az 5. táblázat: megadja a Workflow Builder használatához szükséges hardverfeltételeket. A 6. táblázat: aWorkflow Builder használatához szükséges operációs rendszert, hálózati és lemezterületi követelményeket tartalmazza.

| Összetevő     | Leírás                                                                                                    |
|---------------|----------------------------------------------------------------------------------------------------|
| Processzor    | Intel Pentium vagy ezzel egyenértékű                                                                                           |
| RAM           | 64 MB yagy több                                                                                                    |
| Merevlemez    | 160 MB merevlemez                                                                                                    |
| Képernyő      | VGA (800x600-as felbontású és 256<br>színárnyalatos)                                                                           |
| Egyéb hardver | CD-ROM olvasó (csak a telepítéshez)<br>hálózati adapter (ha a komponensek több<br>munkaállomáson kerülnek telepítésre)<br>Egér |

*5. táblázat: Az IBM Content Manager for iSeries Workflow Builder hardverkövetelményei*

*6. táblázat: Az IBM Content Manager for iSeries Workflow Builder szoftverkövetelményei*

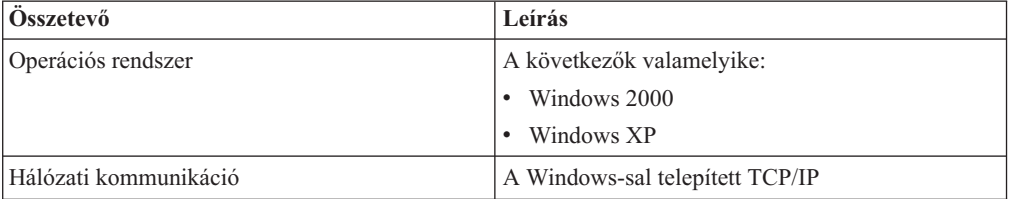

### **Content Manager for iSeries Server**

*7. táblázat: A szerver hardverkövetelményei*

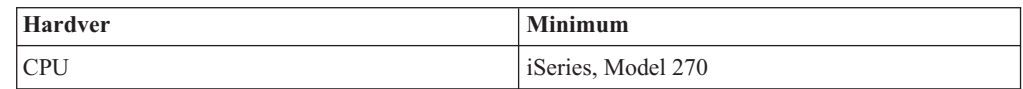

*8. táblázat: A szerver szoftveres előfeltételei*

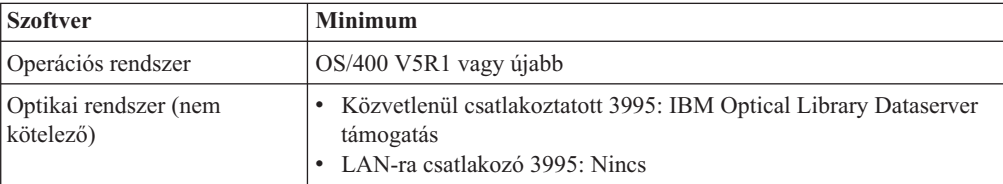

### **Többkörnyezetes szempontok**

A ″többkörnyezetes″ kifejezés több, azonos kiadású IBM Content Manager for iSeries példányra utal ugyanazon a szerveren. Nem utal több operációs rendszerre. Az IBM Content Manager for iSeries betöltése érdekében a következő lépéseket minden telepíteni kívánt IBM Content Manager for iSeries környezetnél le kell futtatni. A lépések minden végrehajtásánál különböző fájlkönyvtár-nevet kell megadni.Ekkor a felhasználó több IBM Content Manager for iSeries környezetet működtethet egyetlen szerveren, ha elegendő hely áll rendelkezésre.

Az IBM Content Manager for iSeries fájlkönyvtárnak minden IBM Content Manager for iSeries környezethez egyedinek kell lennie.

| | |

| |

| | Ha több IBM Content Manager for iSeries környezetet telepít egyetlen iSeries számítógépen, a következő lépéseket kell végrehajtani:

- v Meg kell adni egy egyedi optikai elérési utat és kötetet, mappát vagy alkatalógust minden környezethez.
- v Meg kell adni egy egyedi mappát a képekhez, amelyet minden környezet a dokumentumok tárolására használ majd.

# <span id="page-22-0"></span>**Content Manager for iSeries telepítés**

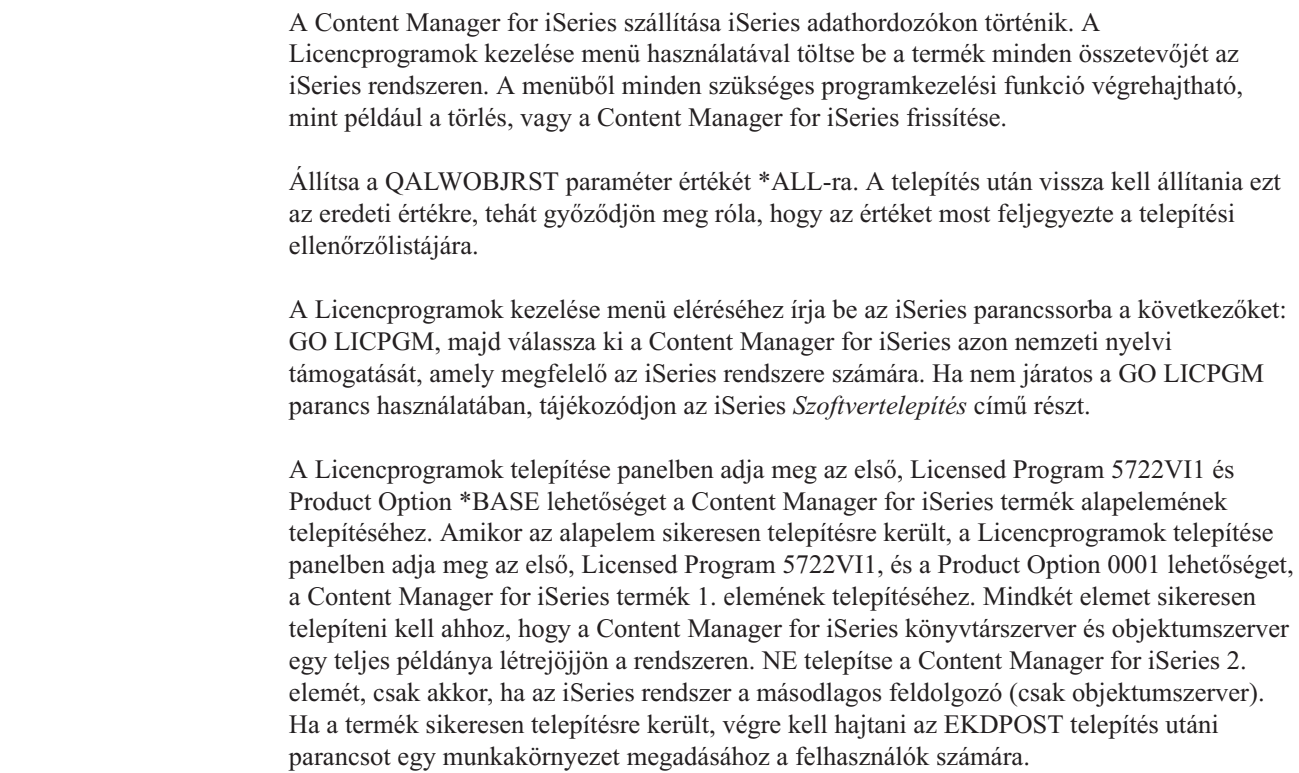

### **Telepítés utáni műveletek**

| | |

| | | | | | | | | |

> A Content Manager for iSeries telepítésének befejezése után van néhány telepítés utáni lépés, amelyet végre kell hajtani, hogy az alkalmazási környezet megfelelően legyen megadva.

### **A telepítés utáni műveletek megkezdése előtt**

Az EKDPOST parancs beállítja a felhasználói környezetet az új kiadáshoz. A telepítés utáni műveletek megkezdése előtt tudatában kell lennie a következőknek:

- 1. A PTF-eket az EKDPOST parancs végrehajtása **előtt** kell telepíteni.
- 2. Az EKDPOST parancs végrehajtásához a QSECOFR profilt kell használni.
- 3. Ha bejelentkezett, adja hozzá a QVI könyvtárat a könyvtárlistához (az ADDLIBLE parancs használatával).

# **Telepítés utáni parancsok a Content Manager for iSerieshez**

A Content Manager for iSeries telepítés utáni parancsa egy munkakörnyezetet hoz létre a következők szerint:

v Létrehoz egy működési adatbázis-könyvtárat.

Ez a könyvtár tartalmazza az összes fájlt, amelyek a Content Manager for iSeries környezet és bármely, a Content Manager for iSeries létrehozta objektum felügyeletéhez szükségesek. Az alapértelmezett könyvtárnév a QUSRVI.

- v Ez hozzáad egy automatikusan induló feladatbejegyzést a QSYSWRK alrendszerhez. A feladat automatikusan elindul az alrendszer indulásakor, és végrehajtja a Content Manager for iSeries inicializálását. Ezt at automatikusan induló feladatbejegyzést meg kell adni ahhoz az alrendszerhez, amelyben a Content Manager for iSeries háttérprocesszorok futnak. Ez alapértelmezésben a QSYSWRK. Ha az IBM Content Manager for iSeries háttérfolyamatok a QSYSWRK-tól eltérő alrendszerben futnak, az automatikusan induló feladatbejegyzést a QSYSWRK-ban található bejegyzéssel azonos paraméterekkel hozzá kell adni ehhez az alrendszerhez, majd törölni a QSYSWRK alrendszerből.
- v Ez bejegyzi az Content Manager for iSeries hoszt kilépési pontot az OS/400 regisztrációs szolgáltatásába.
- v Ha ez a Content Manager for iSeries első telepítése létrehozza a következőket:
	- Alapértelmezett rendszergazda
	- Alapértelmezett csoportprofil
	- Alapértelmezett kimeneti sor

A parancs végrehajtásához írja be a parancssorba: EKDPOST, majd nyomja meg az F4 billentyűt. A parancs paraméterei a következők:

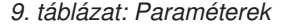

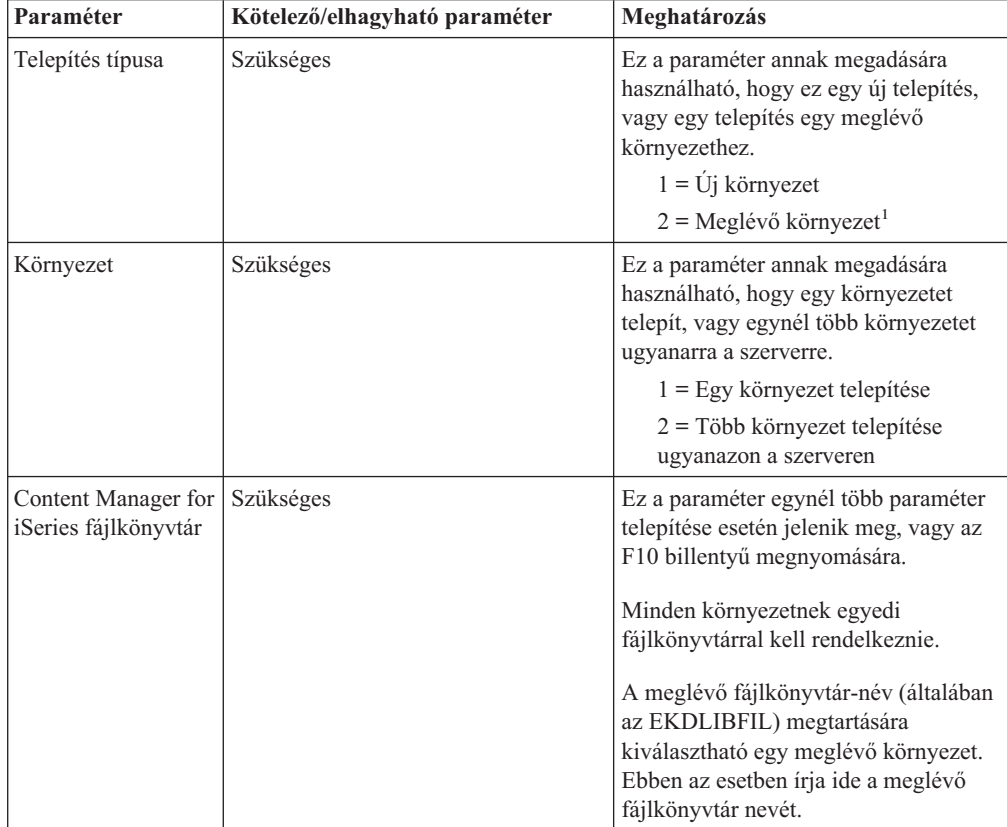

<span id="page-24-0"></span>*9. táblázat: Paraméterek (Folytatás)*

| Paraméter       | Kötelező/elhagyható paraméter                                                                                      | Meghatározás                                                                                                    |
|-----------------|----------------------------------------------------------------------------------------------------|----------------------------------------------------------------------------------------------------|
| Fájlkönyvtár    | Kötelező, ha a telepítés típusa 2.<br>(meglévő).                                                                   | Az átállított fájlkönyvtár neve.<br>Amennyiben ez megegyezik a Content<br>Manager for iSeries fájlkönyvtárának<br>nevével (az előző mezőben), a könyvtár<br>neve nem változik.<br>Ha a könyvtárnév különbözik a Content<br>Manager for iSeries<br>fájlkönyvtár-mezőben megadottól, ez a<br>könyvtár átnevezésre kerül a Content<br>Manager for iSeries<br>fájlkönyvtár-mezőben megadottra. |
| Távoli helyszín | Kötelező, ha ez egy önálló<br>objektumszerver-telepítés                                                            | Ez a paraméter akkor jelenik meg, ha<br>egy másodlagos<br>objektumszerver-környezetet telepít. Ez<br>az elsődleges könyvtár/objektum<br>szerver helyének neve.                                                                                                    |
| Távoli könyvtár | Kötelező, ha ez egy önálló<br>objektumszerver-telepítés                                                            | Ez a paraméter akkor jelenik meg, ha<br>egy másodlagos<br>objektumszerver-környezetet telepít,<br>vagy ha megnyomja az F10 billentyűt.<br>Ez az elsődleges könyvtár/objektum<br>szerveren a másodlagos<br>objektumszerverhez hozzárendelt<br>fájlkönyvtár neve.                                                                                                    |
| 3 betűs előtag  | Nem kötelező, csak akkor szükséges,<br>ha az alapértelmezett előtag (QVI) már<br>használatban van.                 | Ez a paraméter egynél több paraméter<br>telepítése esetén jelenik meg, ha ez új<br>környezet, vagy az F10 billentyű<br>megnyomására.<br>Ez az a hárombetűs előtag, amellyel az                                                                                                    |
| Megjegyzés:     | $\frac{1}{2}$ Az átóllítás a VII/400 V4D3 ról vagy VII/400 V5D1 ről támogatott átóllítási út. Az átóllítási utat a | új felhasználóspecifikus objektumok<br>létrehozhatók (például feladatleírás,<br>csoportprofil, rendszeradminisztrátori<br>profil.                                                                                                    |

1. Az átállítás a VI/400 V4R3-ról vagy VI/400 V5R1-ről támogatott átállítási út. Az átállítási utat a fájlkönyvtárban található EKDVERSION adatterület határozza meg.

# **Telepítés befejezése**

 $\frac{1}{1}$ |

A telepítés kész, ha végrehajtotta a következő tevékenységeket:

- v iSeries felhasználói profilok létrehozása vagy módosítása, amelyek kapcsolatot biztosítanak a Content Manager for iSeries alkalmazással.
- v Engedélyek hozzárendelése a Content Manager for iSeries könyvtárakhoz.
- v Beállítás a TCP/IP-hez.
- v A Content Manager for iSeries alkalmazásprofilok létrehozása. Lásd: *IBM Content Manager for iSeries: Rendszeradminisztrációs kézikönyv*.

# <span id="page-25-0"></span>**Felhasználói profilok létrehozása vagy módosítása**

### **Alapértelmezett felhasználói profilok**

Ha új telepítésről van szó, a telepítés utáni műveletek során a következő felhasználói profilok kerülnek létrehozásra:

- QVIGROUP Alapértelmezett csoportprofil
- v QVIADMIN Alapértelmezett rendszeradminisztrátor
- v QVIOWNER Objektumtulajdonos

| | | | | |

Ha a telepítés megkezdésekor a rendszer felszólította a hárombetűs előtag megadására, az alapértelmezett profilok neve xxxGROUP és xxxADMIN - ahol az xxx azt a hárombetűs előtagot jelenti, amelyet megadott.

A Content Manager for iSeries objektumokat hoz létre az iSeries rendszeren; például adatsorokat, adatterületeket, mappákat és fájlokat. A telepítőprogram a telepítés során létrehozza a QVIOWNER felhasználói azonosítót. Ez a felhasználói azonosító a tulajdonosa az iSeries-en telepített Content Manager for iSeries objektumoknak, és azoknak is, amelyeket a Content Manager for iSeries interaktív módon létrehoz. Mivel az QVIOWNER azonosítóhoz minimális jogok tartoznak, az alkalmazásai nem használhatják.

Azoknak a felhasználói profiloknak a jelszavai, amelyeket a telepítőprogram hozott létre, \*NONE értékre vannak állítva. Miközben QSECOFR jogosultsággal bejelentkezik a rendszerbe, meg kell adnia egy jelszót az alapértelmezett rendszeradminisztrátori profilhoz, amelyet a saját Content Manager for iSeries profilok megadásához használhat. Mivel a QSECOFR nincs jogosult felhasználóként megadva a Content Manager for iSerieshez, az alapértelmezett rendszeradminisztrátort kell használnia induló profiljai beállításához.

#### **További felhasználói profilok megadása a Content Manager for iSerieshez**

Minden, a Content Manager for iSerieshez kapcsolódó felhasználóhoz meg kell adni egy felhasználói profilt. Ezeket a profilokat a 11. táblázatban megadott jellemzők használatával kell létrehozni.

A telepítés utáni folyamat létrehozta az alapértelmezett objektumokat, amelyeket a felhasználói profilok megadása során felhasználhat. Ezek az objektumok a következők:

- v QVIJOBD Alapértelmezett feladatleírás
- v QVIOUTQ Alapértelmezett kimeneti sor
- QVIGROUP alapértelmezett csoportprofil

Ha a telepítés megkezdésekor a rendszer felszólította a hárombetűs előtag megadására, az alapértelmezett profilok neve xxxJOBD, xxxOUTQ és xxxGROUP lesz - ahol az xxx azt a hárombetűs előtagot jelenti, amelyet megadott.

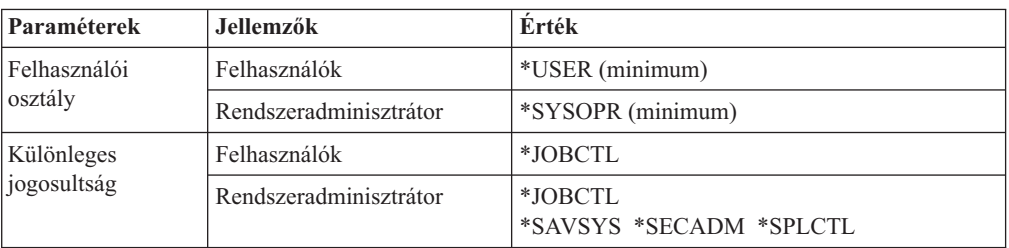

*10. táblázat: A Content Manager for iSeries felhasználókhoz szükséges jellemzők*

<span id="page-26-0"></span>

| Paraméterek   | Jellemzők              | <b>Erték</b>                                                                                                    |
|---------------|------------------------|----------------------------------------------------------------------------------------------------|
| Feladatleírás | Könyvtárlista          | <b>OTEMP</b>                                                                                                    |
|               |                        | <b>QUSRVI</b>                                                                                                    |
|               |                        | <b>QVI</b>                                                                                                    |
|               |                        | QGPL                                                                                                    |
|               |                        | QOPTICAL (nem kötelező)                                                                                                    |
|               |                        | QSYS2 (nem kötelező)                                                                                                    |
|               |                        | Ha optikai tárolóval rendelkezik, további<br>részletek: 4. fejezet, "Tervezés optikai tároló<br>használatához", oldalszám: 19 |
|               | Feladatsor             | QSYS/QSYSNOMAX                                                                                                    |
|               |                        | Ez biztosítja majd, hogy a Content Manager for<br>iSeries háttérfeladatai a QSYSWORK<br>alrendszerben indulnak el.            |
| Kezdeti menü  | Rendszeradminisztrátor | QVI/CM                                                                                                    |

*10. táblázat: A Content Manager for iSeries felhasználókhoz szükséges jellemzők (Folytatás)*

#### **Meglévő Content Manager for iSeries felhasználói profilok módosítása**

Azoknak a meglévő Content Manager for iSeries felhasználóknak, akik V4R3-ról frissítik alkalmazásukat, a következők szerint meg kell változtatniuk a felhasználói feladatleírást, ha nem tervezik a WAF funkció használatát:

- v Tükröznie kell az új könyvtárlistát. Ahol öt könyvtár volt, most kettő van: a QVI és a QUSRVI (vagy azok a fájlkönyvtár-nevek, amelyeket az átállítás után megadott).
- v Ha háttérjobokat (például interaktív lekérést) is használni akar, akkor állítsa át a jobleírás jobsort a QSYS/QSYSNOMAX sorra.

### **Jogosultságok hozzárendelése**

A jogosultságok hozzárendelése magában foglalja a GRTOBJAUT (Grant Object Authority) parancs kiadását. Adja meg a következő parancsokat minden, a Content Manager for iSeriesben még nem definiált felhasználói profilhoz vagy csoporthoz. A parancsokban a **könyvtár** a telepített könyvtár, a **profil** pedig a csoportprofil vagy felhasználói profil neve.

```
GRTOBJAUT OBJ(QUSRVI/*ALL) OBJTYPE(*ALL) USER(profil) AUT(*ALL)
GRTOBJAUT OBJ(QSYS/QUSRVI) OBJTYPE(*LIB) USER(profil)
AUT(*ALL)
```
A QVI-hez:

|

| | GRTOBJAUT OBJ(QVI/\*ALL) OBJTYPE(\*PGM) USER(*profil*) AUT(\*ALL)

# **Beállítás TCP/IP-hez**

A TCP/IP használatát támogatja a rendszer socketek használatával az IBM Content Manager for iSeries kliensen és az IBM Content Manager for iSeries API-kat használó minden munkaállomás-alkalmazáson. Ha TCP/IP-t fog használni a kommunikációhoz, végezze el az ebben a részben leírt beállításokat.

Először is létre kell hozni egy felhasználói profilt, amelyet a TCP/IP szerverfeladatok használhatnak. Ez a profil a következő parancs használatával hozható létre:

<span id="page-27-0"></span>CRTUSRPRF USRPRF(QVITCP) USRCLS(\*SECADM) INLMNU(\*SIGNOFF) + SPCAUT(\*ALLOBJ) JOBD(QVIJOBD) GRPPRF(QVIGROUP) PASSWORD(\*NONE)

Egy induló \*SIGNOFF menü megadása a bejelentkezések megakadályozásával biztosítja, hogy a felhasználói azonosító biztonságos. Ehhez a felhasználói azonosítóhoz szükség van a biztonsági adminisztrátori jogosultságra (\*SECADM) és minden objektumjogosultságra. Használj az alapértelmezett feladatleírást (a QVIJOBD) annak biztosítására, hogy a szükséges Content Manager for iSeries könyvtárak a háttérfeladat könyvtárlistájában vannak.

Annak lehetővé tételéhez, hogy a kliensek a szerverrel a socket alapú kommunikációs támogatás használatával kommunikáljanak, el kell indítani egy háttér szerverfeladatot az iSeries-en. A háttérfeladat elindításának egyszerűsítésére adjon meg egy indítás előtti feladatbejegyzést a következők szerint:

```
ADDPJE SBSD(QSERVER) PGM(QVI/QVI400)
USER(QVITCP) THRESHOLD(1) ADLJOBS(0) JOB(QVI400)
INLJOBS(1) MAXUSE(*NOMAX) CLS(*LIBL/QINTER)
```
A feladatok számát egyre (1) kell állítani. Válassza ki az alkalmazás számára megfelelő alrendszert és osztályt.

A QVI400 program, amely az indítás előtti feladatbejegyzésben került megadásra, elindítja a Content Manager for iSeries TCP/IP kommunikációjának támogatásához szükséges háttérfeladatokat. A feladat megjelenik a kiválasztott alrendszer alatt, mint QVI400. A szerverfeladat egy másik esete QVI400 vagy QVI400SRV feladatnévvel elindításra kerül (az operációs rendszer szintjétől függően). Amikor kérés érkezik egy munkaállomásról, a socket átadásra kerül egy várakozó szerverpéldányhoz, egy másik szerverfeladat pedig elindul, hogy kész legyen a következő munkaállomási kérés fogadására.

A QVI könyvtár QCLSRC fájljában található QVI400 member tartalmazza a az indulás előtti szerverfeladat-bejegyzésekben megadott program forráskódját. A forráskód tartalmazza azt a portszámértéket, amely a szerverfeladathoz csatlakozásra használható. Az alapértelmezett port a 31015-ös. Ha ettől eltérő portot szeretne használni, változtassa meg a portszámot és fordítsa újra a programot a háttér-szerverfeladat elindítása előtt.

### **A 4. verzió 1. kiadású környezet eltávolítása**

A következő könyvtárakat a Content Manager for iSeries többé nem fogja használni, így azok törölhetők a szerverről:

- v Programkönyvtár (alapértelmezett név: EKDLIB)
- Szöveges könyvtár (alapértelmezett név: EKDLIBTXT)
- Kilépési könyvtár (alapértelmezett név: EKDEXIT)
- v API könyvtár (alapértelmezett név: EKDAPI)
- v GPL könyvtár (alapértelmezett név: EKDGPL)

#### **Figyelmeztetés**

Ha azt tervezi, hogy a Workfolder Application Facility 4. változat 1. kiadását továbbra is használni fogja, ne törölje le ezeket a V4R1 könyvtárakat! Szükség van azonban egy ideiglenes programjavításra (PTF) a kompatibilitás biztosítására a Content Manager for iSeries jelen verziójával.

| | | | | | |

| |

# <span id="page-28-0"></span>**4. fejezet Tervezés optikai tároló használatához**

Ez a fejezet a Content Manager for iSeries testreszabását ismerteti az IBM 3995 optikai könyvtárak használatához.

### **A munka megkezdése előtt**

Az A23-as hálózati modell kivételével csak képzett hálózati szervizszakember telepítheti a 3995-ös Optical Library Dataserver berendezéseket. További telepítési és beállítási információkért tájékozódjon az optikai berendezésekkel adott kézikönyvekből.

# **A beállítás elvégzése a Content Manager for iSeries rendszerrel történő használathoz**

Ha a 3995 telepítésre került és kommunikál az iSeries rendszerrel, az alábbiakban leírtak szerint hajtsa végre a fejezetben leírt feladatokat a beállítás elvégzéséhez:

- 1. Szabja testre a Content Manager for iSeries-t az 3995 Optical Library Dataserver berendezéshez
- 2. Adja hozzá és inicializálja az optikai kazettákat a 3995-öshöz
- 3. Állítsa be a hálózatra csatlakozó optikai berendezést közvetlen visszakeresésre (nem kötelező)
- 4. Foglalkozzon a közvetlen csatlakozású eszközök teljesítményével (elhagyható)
- 5. Ellenőrizze, hogy képes-e dokumentumokat tárolni az optikai tárolón

# **Szabja testre a Content Manager for iSeries-t az 3995 Optical Library Dataserver berendezéshez**

A Content Manager for iSeries testreszabásához a 3995 Optical Library Dataserver berendezés elérése érdekében a rendszergazdának meg kell adnia az optikai rendszert a következő Content Manager for iSeries profilokban:

#### **Optikai rendszerprofil**

Az optikai berendezés beállításait adja meg

#### **Tárolóosztály-profil**

Megadja, hogyan tárolódnak az objektumok

#### **Adatgyűjtési profil**

Hozzárendel egy objektumot egy adott tárolóosztályhoz

A profilok karbantartásával kapcsolatos információk: *IBM Content Manager for iSeries: Rendszeradminisztrációs kézikönyv*.

Ha a rendszergazda megadta az optikai rendszert a Content Manager for iSeries-hez, ellenőrizni kell, hogy a Content Manager for iSeries felhasználóknak rendelkeznek-e a következőkkel:

- v Hozzáféréssel az optikai könyvtárhoz a dokumentumok tárolásához és visszakereséséhez.
- Jogosultsággal az Optical Library Dataserver Support/400-hoz

# **Optikai kazetták hozzáadása és inicializálása**

A Content Manager for iSeries Tárolóosztály-profiljában megadott információk alapján most már készenáll az optikai kazetták inicializálására a 3995-ben. Létre kell hoznia az első optikai katalógust és alkatalógust is, ahogy minden tárolóosztály-profilban meg van adva. A Content

Manager for iSeries automatikusan létrehozza a további katalógusokat és alkatalógusokat. E lépések végrehajtásával kapcsolatban tájékozódjon az optikai berendezésekkel adott kézikönyvekből.

# <span id="page-29-0"></span>**Munkaállomások beállítása közvetlen megjelenítésre a hálózatra kapcsolódó optikai berendezésekről**

Dokumentumok közvetlen megjelenítéséhez és kinyomtatásához az optikai berendezésről (anélkül, hogy az iSeries DASD-re másolná azokat) írja be a NET USE H:\\IBM3995\ALIAS parancsot minden munkaállomáson egy parancspromptnál, ahol a *H* azt a egyedi optikai rendszerazonosítót jelenti, amelyet a Content Manager for iSeries optikai rendszerazonosító profilban adott meg a hálózatra csatlakozó 3995-höz. Ahogy a parancsban áll, az IBM3995 a számítógép neve.

# **Közvetlen csatlakozású eszközök teljesítményével kapcsolatos szempontok**

Mind a Content Manager for iSeries, mind a közvetlenül csatlakozó 3995-ös optikai egységek felhasználói fokozhatják a teljesítményt azáltal, hogy a fájlattribútumok másolásának mellőzését választják. Ezek az attribútumok minden közvetlenül kapcsolódó 3995-ösön kiírásra kerülnek az optikai eszközre. A Content Manager for iSeries optikai tárolási és visszakeresési funkciói nem használják ezeket a jájlattribútumokat, így megadhatja, hogy nem kívánja ezeket az optikai eszközre másolni. Ha így kíván tenni, tájékozódjon az optikai berendezésekkel adott kézikönyvekből.

# **Az optikai dokumentumtárolás ellenőrzése**

Végrehajthat egy optikai tárolási ellenőrzést, ha tesztdokumentumokat olvastat be a Content Manager for iSeries-zel, és eltárolja ezeket az optikai alrendszeren a Content Manager for iSeries tárolókezelés használatával. A teszt megkezdése előtt ellenőrizze, hogy az optikai lemezek meg vannak-e formázva.

A teszt lefuttatásához tegye a következőket: A lapolvasással kapcsolatos további információk: *IBM Content Manager for iSeries: A Windows kliens használatának megkezdése*, illetve *IBM Content Manager for iSeries: Rendszeradminisztrációs kézikönyv*.

- 1. Lépjen be az iSeries rendszerbe egy érvényes Content Manager for iSeries felhasználói profillal. Olvastassa be a tesztadatokat. Győződjön meg róla, hogy beolvastatni kívánt teszdokumentumokhoz használt indexosztály azt jelzi, hogy a **Tárolás optikai eszközön** paraméter érteke Yes-re, az optikai tárolási módszer 2-esre van állítva, és a tárolási osztály/optikai rendszerazonosító a 3995-ösre mutat.
- 2. Ellenőrizze, hogy az optikai rendszer tárolóosztálya a vizsgált könyvtárban vagy könyvtárakban történő tárolásra van-e beállítva.
- 3. Indítsa el a Content Manager for iSeries optikai tárolási végrehajtóegységet a tárolási művelet elvégzéséhez a 3995 Dataserver. A tárolási végrehajtóegység mindaddig aktív marad, amíg a tárolási kérések be nem fejeződnek, mielőtt késleltetési várakozási állapotba kerülne.
- 4. Ellenőrizze, hogy minden tárolási kérés feldolgozásra került-e. Nézzen bele az EKD0080 hibafájlba, és győződjön meg róla, hogy nem történt olyan hiba amelytől a 3995 késleltetés várakozás állapotba került volna.
	- a. A dinamikus konzolon válassza a **Kötetműveletek** menüpontot.
	- b. Válassza ki a kívánt kötetet, mappát vagy alkatalógust a tárolt dokumentumok kilistázásához.
- 5. Annak ellenőrzésére, hogy a tárolás sikeresen végrehajtásra került az optikai lemezeken, hajtsa végre az Ön optikai berendezésének típusához szükséges lépéseket. További információkért tájékozódjon az optikai berendezésekkel adott kézikönyvekből.

# <span id="page-30-0"></span>**Önálló objektumszerver konfigurálása**

A telepítési folyamat ezen pontján végre kell hajtania az alábbi feladatokat:

- v Telepítse a Content Manager for iSeries könyvtár- (elsődleges) szervert.
- v Telepítse a Content Manager for iSeries objektum- (másodlagos) szervert.

Ha elvégezte ezeket a feladatokat, készenáll arra, hogy önálló objektumszerverként konfigurálja a Content Manager for iSeriest.

### **A munka megkezdése előtt**

Ha már rendelkezik felhasználói profillal az iSeries rendszeren, nem kell új felhasználói vagy csoportprofilt készítenie. Az előzetesen már létező felhasználók számára azonban felhatalmazást kell adni a hozzáféréshez, a fájlokhoz és a programkönyvtárakhoz (az Elsődleges processzor telepítése ablakrészben megadva), illetve ezeknek a könyvtáraknak létezniük kell a felhasználók könyvtárlistáiban. A könyvtárakhoz a GRTOBJAUT parancs használatával engedélyezhető a hozzáférés. parancs iSeries parancssorból Minden felhasználót be kell jegyezni a rendszerkatalógusba az ADDDIRE parancs használatával.

Ha a felhasználók nem rendelkeznek megfelelő engedélyekkel, módosítsa a felhasználói profilokat a CHGUSRPRF iSeries parancs használatával. A felhasználói profilokkal kapcsolatos részleteket itt találja: *IBM Content Manager for iSeries: Rendszeradminisztrációs kézikönyv*. A felhasználóknak hozzá kell férniük bármely létrehozott objektumkatalógushoz és alkatalógushoz is. Ha nem ez a helyzet, a megfelelő iSeries paranccsal engedélyezni kell a hozzáférést a visszaállított és újonnan létrehozott katalógusokhoz és alkönyvtárakhoz.

### **Másodlagos szerverekkel kapcsolatos szempontok**

Egy Content Manager for iSeries telepítése előtt egy másodlagos szerverre, győződjön meg róla, hogy a következő előfeltételek teljesülnek-e:

1. Az elsődleges szerveren meg kell győződni arról, hogy a másodlagos szerver megfelelő jogokkal rendelkezik az elsődleges processzor Content Manager for iSeries fájlkönyvtárához a DDM fájlműveletek elvégzéséhez. A jogosultságok hozzárendelése során a GRTOBJAUT (Grant Object Authority) parancsot kell használni. Egy fájlkönyvtárra vonatkozó jogosultságok megadásához jelentkezzen be az elsődleges szerverre adatvédelmi megbízottként, és adja ki a következő parancsot egy iSeries parancssorban:

GRTOBJAUT OBJ(QUSRVI/\*ALL) OBJTYPE(\*ALL) USER(*profil*) AUT(\*ALL) GRTOBJAUT OBJ(QSYS/QUSRVI) OBJTYPE(\*LIB) USER(*profil*) AUT(\*ALL)

#### *könyvtár*

A Content Manager for iSeries fájlkönyvtár neve az elsődleges szerveren (pl.: QUSRVI).

- *profil* Ha van alapértelmezett felhasználó a kommunikációs (QCMN) alrendszerben, használja ennek a nevét. Ha nincs megadva alapértelmezett felhasználó, használja a QUSER-t.
- 2. A rendszer dátuma az elsődleges és a másodlagos szerveren meg kell, hogy egyezzen.
- 3. A másodlagos szerver be van állítva az IBM Token ring hálózaton, és kommunikálni tud az elsődleges szerverrel és bármely másodlagos szerverrel. Ha a szerver 20-as vagy magasabb biztonsági szinten fut, az elsődleges és a másodlagos processzorok eszközleírásában a SECURELOC paramétert \*YES értékre kell állítani. Ez a paraméter nem alkalmazható, ha az eszközhöz meg van adva az APPN(\*YES) beállítás. Ebben az

<span id="page-31-0"></span>esetben távoli konfigurációs listát kell készítenie minden rendszeren, és a Remote Location paramétert \*YES értékre kell állítani. Ezek a paraméterek a szerverek közötti biztonságos kommunikáció biztosítására szolgálnak. Tekintse meg az iSeries dokumentációt a szerverek közötti kommunikáció beállításával és a távoli konfigurációs listák létrehozásával kapcsolatban.

Ahhoz, hogy egy távoli konfigurációs lista működésbe lépjen, egy adott távoli helyszínen minden eszköznek különbözőnek kell lennie. Annak ellenőrzéséhez, hogy minden eszköz különböző, írja be a következőket egy iSeries parancssorba: WRKCFGSTS \*DEV \*LOC RMTLOCNAME(*távoli hely*) - ahol a *távoli hely* a biztonságos helyszínként megadni kívánt távoli hely neve.

- 4. A másodlagos szerverek Token ring helyi hálózati (LAN) címei minden Content Manager for iSeries kliens-munkaállomáson be vannak állítva.
- 5. A Client Access/400 minden (elsődleges és másodlagos) szerveren és minden munkaállomáson telepítve van.
- 6. A Client Access/400 frissítésre került az összes (elsődleges és másodlagos) szerver címével.
- 7. Minden szerver megosztott rendszermappaként hozzárendelésre került a Client Access/400-ban.
- 8. Ha már létezik egy EKDTEMP nevű könyvtár a rendszeren, azt át kell nevezni vagy le kell törölni.

A Content Manager for iSeries szállítása iSeries adathordozókon történik. A Licencprogramok kezelése menü használatával töltse be a termék minden összetevőjét az iSeries rendszeren. A menüből minden szükséges programkezelési funkció végrehajtható, mint például a törlés, vagy a Content Manager for iSeries frissítése.

A Licencprogramok kezelése menü eléréséhez írja be az iSeries parancssorba a következőket: GO LICPGM, majd válassza ki a Content Manager for iSeries azon nemzeti nyelvi támogatását, amely megfelelő az iSeries rendszere számára.

A Licencprogramok telepítése panelben adja meg az első lehetőséget mind az IBM Content Manager for iSeries, mind az Object Server elem mellett. Mindkét elemet sikeresen telepíteni kell ahhoz, hogy a Content Manager for iSeries egy teljes példánya létrejöjjön a rendszeren. Ha a termék sikeresen telepítésre került, fontos az EKDPOST telepítés utáni parancs végrehajtása egy munkakörnyezet megadásához a felhasználók számára.

# <span id="page-32-0"></span>**Megjegyzések**

Ezek az információk az Egyesült Államokban forgalmazott termékekre és szolgáltatásokra vonatkoznak.

Elképzelhető, hogy a dokumentumban szereplő termékeket, szolgáltatásokat vagy lehetőségeket az IBM más országokban nem forgalmazza. Az adott országokban rendelkezésre álló termékekről és szolgáltatásokról a helyi IBM képviseletek szolgálnak felvilágosítással. Az IBM termékekre, programokra vagy szolgáltatásokra vonatkozó hivatkozások sem állítani, sem sugallni nem kívánják, hogy az adott helyzetben csak az IBM termékeit, programjait vagy szolgáltatásait lehet alkalmazni. Minden olyan működésében azonos termék, program vagy szolgáltatás alkalmazható, amely nem sérti az IBM szellemi tulajdonjogát. A nem IBM termékek, programok és szolgáltatások működésének megítélése és ellenőrzése természetesen a felhasználó felelőssége.

A dokumentum tartalmával kapcsolatban az IBM-nek bejegyzett, vagy bejegyzés alatt álló szabadalmai lehetnek. Ezen dokumentum nem ad semmiféle jogos licencet ezen szabadalmakhoz. A licenckérelmeket írásban a következő címre küldheti:

IBM Director of Licensing IBM Corporation North Castle Drive Armonk, NY 10504-1785 U.S.A.

Ha duplabyte-os (DBCS) információkkal kapcsolatban van szüksége licencre, akkor lépjen kapcsolatban az országában az IBM szellemi tulajdon osztályával, vagy írjon a következő címre:

IBM World Trade Asia Corporation Licensing 2-31 Roppongi 3-chome, Minato-ku Tokyo 106, Japan

**A következő bekezdés nem vonatkozik az Egyesült Királyságra, valamint azokra az országokra, amelyeknek jogi szabályozása ellentétes a bekezdés tartalmával:** AZ INTERNATIONAL BUSINESS MACHINES CORPORATION JELEN KIADVÁNYT "ÖNMAGÁBAN", BÁRMIFÉLE KIFEJEZETT VAGY VÉLELMEZETT GARANCIA NÉLKÜL ADJA KÖZRE, IDEÉRTVE, DE NEM KIZÁRÓLAG A JOGSÉRTÉS KIZÁRÁSÁRA, A KERESKEDELMI ÉRTÉKESÍTHETŐSÉGRE ÉS BIZONYOS CÉLRA VALÓ ALKALMASSÁGRA VONATKOZÓ VÉLELMEZETT GARANCIÁT. Bizonyos államok nem engedélyezik egyes tranzakciók kifejezett vagy vélelmezett garanciáinak kizárását, így elképzelhető, hogy az előző bekezdés Önre nem vonatkozik.

Jelen dokumentum tartalmazhat technikai, illetve szerkesztési hibákat. Az itt található információk bizonyos időnként módosításra kerülnek; a módosításokat a kiadvány új kiadásai tartalmazzák. Az IBM mindennemű értesítés nélkül fejlesztheti és/vagy módosíthatja a kiadványban tárgyalt termékeket és/vagy programokat.

A kiadványban a nem IBM webhelyek megjelenése csak kényelmi célokat szolgál, és semmilyen módon nem jelenti ezen webhelyek előnyben részesítését másokhoz képest. Az ilyen webhelyeken található anyagok nem képezik az adott IBM termék dokumentációjának részét, így ezek használata csak saját felelősségre történhet.

Az IBM belátása szerint bármilyen formában felhasználhatja és továbbadhatja a felhasználóktól származó információkat anélkül, hogy a felhasználó felé ebből bármilyen kötelezettsége származna.

A programlicenc azon birtokosainak, akik információkat kívánnak szerezni a programról (i) a függetlenül létrehozott programok vagy más programok (beleértve ezt a programot is) közti információcseréhez, illetve (ii) a kicserélt információk kölcsönös használatához, fel kell venniük a kapcsolatot az alábbi címmel:

IBM Corporation J74/G4 555 Bailey Avenue P.O. Box 49023 San Jose, CA 95161-9023 U.S.A.

Az ilyen információk bizonyos feltételek és kikötések mellett állnak rendelkezésre, ideértve azokat az eseteket is, amikor ez díjfizetéssel jár.

Jelen dokumentumban található licencprogramokat és a hozzájuk tartozó licenc anyagokat az IBM vásárlói megállapodás vagy a felek azonos tartalmú megállapodása alapján biztosítja.

A dokumentumban megadott teljesítményadatok ellenőrzött környezetben kerültek meghatározásra. Ennek következtében a más működési körülmények között kapott adatok jelentősen különbözhetnek a dokumentumban megadottaktól. Egyes mérések fejlesztői szintű rendszereken kerültek végrehajtásra, így nincs garancia arra, hogy ezek a mérések azonosak az általánosan hozzáférhető rendszerek esetében is. Továbbá bizonyos mérések következtetés útján kerültek becslésre. A tényleges értékek eltérhetnek. A dokumentum felhasználóinak ellenőrizni kell az adatok alkalmazhatóságát az adott környezetben.

A nem IBM termékekre vonatkozó információk a termékek szállítóitól, illetve azok publikált dokumentációiból, valamint egyéb nyilvánosan hozzáférhető forrásokból származnak. Az IBM nem tesztelte ezeket a termékeket, így a nem IBM termékek esetében nem tudja megerősíteni a teljesítményre és kompatibilitásra vonatkozó, valamint az egyéb állítások pontosságát. A nem IBM termékekkel kapcsolatos kérdéseivel forduljon az adott termék szállítóihoz.

Az IBM jövőbeli tevékenységére vagy szándékaira vonatkozó állításokat az IBM mindennemű értesítés nélkül módosíthatja, azok csak célokat jelentenek.

Az információk között példaként napi üzleti tevékenységekhez kapcsolódó jelentések és adatok lehetnek. A valóságot a lehető legjobban megközelítő illusztráláshoz a példákban egyének, vállalatok, márkák és termékek nevei szerepelnek. Minden ilyen név a képzelet szüleménye, és valódi üzleti vállalkozások neveivel és címeivel való bármilyen hasonlóságuk teljes egészében a véletlen műve.

#### Szerzői jogi licenc:

A kiadvány forrásnyelvi alkalmazásokat tartalmaz, amelyek a programozási technikák bemutatására szolgálnak a különböző működési környezetekben. A példaprogramokat tetszőleges formában, az IBM-nek való díjfizetés nélkül másolhatja, módosíthatja és terjesztheti fejlesztési, használati, eladási vagy a példaprogram operációs rendszer alkalmazásprogram illesztőjének megfelelő alkalmazásprogram terjesztési céllal. A példák nem kerültek minden helyzetben tesztelésre. Az IBM így nem tudja garantálni a megbízhatóságukat, javíthatóságukat vagy a program funkcióit. A példaprogramokat tetszőleges formában, az IBM-nek való díjfizetés nélkül másolhatja, módosíthatja és

terjesztheti fejlesztési, használati, eladási vagy az IBM alkalmazásprogram illesztőjének megfelelő alkalmazásprogram terjesztési céllal.

# <span id="page-34-0"></span>**Védjegyek**

A következő kifejezések az International Business Machines Corporation védjegyei az Egyesült Államokban és/vagy más országokban:

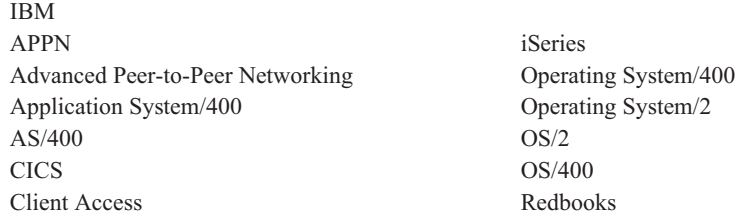

A Java, valamint minden Java alapú kifejezés és logó a Sun Microsystems, Inc. védjegye vagy bejegyzett védjegye az Egyesült Államokban és/vagy más országokban.

A Microsoft és a Windows a Microsoft Corporation védjegye az Egyesült Államokban és/vagy más országokban.

A Pentium az Intel Corporation védjegye az Egyesült Államokban és/vagy más országokban. (Az Intel védjegyek teljes listája: www.intel.com/trademarx.htm.)

Más cégek, termékek és szolgáltatások nevei mások védjegyei vagy szolgáltatás védjegyei lehetnek.

# <span id="page-36-0"></span>**Fogalomtár**

A szószedet az ebben a könyvben és a termékdokumentum-könyvtárban használt fogalmakat és rövidítéseket írja le. Az itt nem szereplő fogalmak és rövidítések az alábbi helyen találhatók meg: *IBM Dictionary of Computing*, ZC20-1699-09.

A szószedetben a következő keresztreferenciákat használjuk:

- v **Vesd össze.** Ellentétes vagy lényegesen eltérő jelentésű kifejezésre utal.
- v **Lásd.** Az adott fogalmat tartalmazó többszavas kifejezésekhez irányítja az olvasót.
- v **Lásd még.** Kapcsolódó, de nem rokonértelmű kifejezésekhez irányítja az olvasót.
- v **Szinonim a következővel.** Azt jelzi, hogy a kifejezés rokonértelmű a szószedetben megadott preferált kifejezéssel.

# **A**

**adminisztrátor.** A rendszer felügyeletéért, irányításáért és biztonságáért, valamint az esetstatisztikákért felelős személy. Ugyanazt jelenti, mint a ″rendszergazda″.

**aktuális dokumentum.** A feldolgozás alatt álló dokumentum.

**alkalmazásprogram-illesztő (API).** Az IBM rendszer vezérlőprogramja vagy egy licencprogram, valamint a program felhasználója között működő, előírások szerint meghatározott programozási nyelvi illesztő.

**alkalmazásprogramozó.** A felhasználó rendszeréhez programozási rendszereket és egyéb alkalmazásokat tervező programozó.

**alrendszer.** Másodlagos vagy alárendelt rendszer, vagy egy rendszer programozást támogató része, amely általában egy vezérlőrendszertől függetlenül vagy aszinkron módon működik.

**APAR.** Feljogosított programelemzési jelentés (Authorized Program Analysis Report).

**API.** Alkalmazásprogramozási illesztő.

**APPC.** Fejlett programközi kommunikáció.

**APPN.** Advanced Peer-to-Peer Networking.

**archiválás.** A mentett fájlok és minden hozzájuk tartozó napló tárolása, általában egy meghatározott időtartamra.

**AS/400.** Application System/400.

**attribútum.** A Content Manager for iSeries API-kban használt, egy elemhez (dokumentumhoz vagy mappához) rendelt egyedülálló érték. Minden indexosztály maximum nyolc attribútummal rendelkezhet.

# **B**

**beérkező.** A külső források felől az alkalmazásprogram felé haladás (például egy terminálról az alkalmazásprogramba bevitt adatok) irányát jelző szó. Vesd össze: *kimenő*.

**bináris nagy objektum (BLOB).** Egyetlen objektumként kezelt nagy bináris adatfolyam.

# **D**

**DASD.** Közvetlen elérésű tárolóeszköz.

**DBCS.** Duplabyte-os karakterkészlet.

**DDM.** Elosztott adatkezelés.

**dokumentum.** (1) Egy vagy több alapvető részből álló elem. (2) Elnevezett, strukturált szövegegység, amely külön egységként tárolható, kereshető vissza és cserélhető ki rendszerek és felhasználók között. Néha *objektumnak* is nevezik. Egyetlen dokumentum egy sor különböző alapvető részből állhat, így szöveget, képeket és objektumokat (például táblázatkezelő fájlokat) is tartalmazhat.

**dokumentumtartalom-architektúra (DCA).** Architektúra, amely az irodai rendszerhálózatban folyó adatcsere közben biztosítja a dokumentumok információinak integritását. A DCA szabályokat nyújt a dokumentumok formátumának és jelentésének megadásához. Felülvizsgálható (módosítható) űrlapszövegeket és végleges (nem módosítható) űrlapszövegeket határoz meg.

**döntési pont.** (1) Az a pont, ahol a feladatok folytatják aktuális útvonalukat vagy egy alternatív útvonalra váltanak át a bennük található egyedi információktól függően. A döntési pontok változóneveket, értékeket és útvonalakat tartalmazó táblázatok. (2) A döntési pont a munkafolyamat része. Döntési pont például az, ahol az "új azonosító nyitása" munkafolyamat részét képező feladatok a hitelesítési adatok alapján megkapják vagy nem kapják meg a jóváhagyást.

Lásd még: *gyűjtőpont*.

**duplabyte-os karakterkészlet (DBCS).** Olyan karaktereket tartalmazó készlet, amelynek mindegyik karakere két byte-ot foglal el. A 256 kódpontnál többel megjeleníthető szimbólumokat tartalmazó nyelvek - például a japán, kínai vagy koreai - duplabyte-os karakterkészleteket igényelnek. A DBCS-karakterek bevitele, megjelenítése és kinyomtatása speciális hardver- és szoftvertámogatást igényel.

# **E**

**egybyte-os karakterkészlet (SBCS).** Olyan karaktereket tartalmazó készlet, amelyek mindegyike egy bájtot foglal.

**egymás mellett.** A dokumentummegjelenítő ablak egy funkciója, amely egy többoldalas dokumentum két oldalát egymás mellett jeleníti meg.

**elforgatás.** A dokumentum-megjelenítő és a lapolvasási dokumentum-megjelenítő ablak funkciója. Az irány a választott beállítástól függ.

**eljárás.** Lépések, események és szabályok sorozata, amelyeken egy feladat keresztülmegy. Egy eljárás útvonalak, gyűjtő- és döntési pontok összessége, amelyeken egy előre megadott típusnak vagy feladatnak végig kell mennie.

Az ″új azonosító nyitása″ nevű eljárás például a következőket írja le:

- v Azokat a lépéseket, amelyeket egy új azonosító megnyitásával kapcsolatos feladatoknak követniük kell
- v Azokat az eseményeket (ilyen például a hitelesítési információk ellenőrzése), amelyeknek meg kell történniük, mielőtt az új azonosítóval kapcsolatos feladatok a rendszer más pontjára kerülnének továbbításra
- A döntéseket, amelyek meghatározzák, hogy az adott azonosítóhoz kapott információk alapján megnyitható-e egy új azonosító (például egy jó hitelesítési besorolás egy rosszhoz képest).

**elosztott adatkezelés (DDM).** A rendszertámogató program funkciója, amely lehetővé teszi egy alkalmazásprogram számára a távoli rendszereken található fájlokkal való munkát.

**elsődleges processzor.** Egy csoportban a processzorok, a főprocesszor és annak belső tárolója, amelyen keresztül minden más egység kommunikál.

**eseti továbbítás.** Egy olyan továbbítás, amely nem része egy meghatározott folyamatnak. Az *eseti továbbítás* akkor kezdődik, amikor egy felhasználó közvetlenül hozzárendel egy elemet egy feladatcsoporthoz. A felhasználó kézzel továbbít egy elemet az egyik feladatcsoportból a másikba azáltal, hogy újra hozzárendeli.

**exportálás.** Az a folyamat, amelynek során egy rendszermappában lévő dokumentumból adatok írása történik egy fájlba. Az exportálási és importálási eljárások használhatók a dokumentumok rendszerek közötti továbbítására is.

# **F**

#### **fejlett egyenrangú hálózatkezelés (APPN).**

Adatkommunikációs támogatás adatok továbbításához két vagy több, közvetlenül nem csatlakoztatott APPC rendszer között.

#### **fejlett programok közötti kommunikáció (APPC).**

Adatkommunikációs támogatás, amely lehetővé teszi, hogy egy iSeries szerver programjai más - kompatibilis kommunikációs támogatással rendelkező - rendszereken található programokkal kommunikáljanak. Ez a kommunikációs támogatás az SNA LU 6.2-es kapcsolattípusú protokoll használatának az iSeries által alkalmazott módszere.

**feladat.** Egyik helyről a másikra irányított munka. A felhasználók a feladatcsoportokon keresztül érik el a feladatokat.

**feladatcsoport.** Feladatokat tartalmazó tároló. A feladatcsoportok az eljárások definícióinak vagy alkalmi útvonalak részeiként használhatók. A Content Manager for iSeriesben egy (a Content Manager for iSeries rendszeren belüli) logikai hely, amelyhez a további feldolgozásra várakozáshoz feladatok rendelhetők.

A feladatlista meghatározásába beletartoznak azok a szabályok, amelyek tartalmának megjelenítésére, állapotára és biztonságára vonatkoznak.

**feladatsorrend.** A feladatok sorrendje a feladatcsoportban.

**felbontás.** A számítógépes grafika világában a kép élességének mértéke, a képernyő sorainak és oszlopainak számában vagy egy terület egységenkénti képpontjainak számában kifejezve.

**feldolgozási elem.** A folyamatot felépítő elemek.

**felfüggesztés.** Egy feladat visszatartása a feladatcsoportban, amíg a megszabott feltételek nem teljesülnek. A feladatok több feltétellel is felfüggeszthetők, ennek következtében egy feladatra több felfüggesztési kérés is vonatkozhat. Egy dokumentum-feladat egy adott ideig is felfüggeszthető. Egy mappafeladat egy adott ideig vagy egy indexosztály számára is felfüggeszthető.

**felhasználó.** Bárki, aki a Content Manager for iSeries szolgáltatásait használja. A kifejezés általában a kliensalkalmazások felhasználóira vonatkozik, nem az alkalmazások fejlesztőire, akik a Content Manager for iSeries alkalmazásprogram-illesztőket (API) használják.

**felhasználói azonosítói profil.** Egy fájl, amely minden felhasználóhoz egy bejegyzést tartalmaz. A bejegyzésekben olyan információk lehetnek, mint a feldolgozási alkalmasság.

**felhasználói kilépési pont.** (1) Olyan pont az IBM-programokban, ahol egy felhasználói kilépési rutin veheti át a vezérlést. (2) Egy IBM szoftvertermékek nyújtotta programszolgáltatás, amellyel egy alkalmazási program végrehajtása során kérhető a vezérlés visszaadása az alkalmazásprogram számára egy felhasználó által megadott esemény legutolsó előfordulásakor.

**felhasználói kilépési rutin.** Egy felhasználó írta rutin a vezérlés átvételéhez egy IBM-program felhasználói kilépési pontjánál.

**felszabadítás.** Egy feladatból a felfüggesztési feltételek eltávolítása, hogy végrehajthatóvá váljon. A felfüggesztett feladatok felszabadítására akkor kerül sor, amikor teljesülnek a felszabadítási feltételek, vagy egy megfelelő jogosultsággal rendelkező felhasználó felülbírálja a feltételeket, és manuálisan felszabadítja azokat.

**felülbíráló.** Az előző paramétert vagy értéket lecserélő paraméter vagy érték.

″**első be, első ki**″ **(FIFO).** Sorkezelési technika, amelynek során a következő visszakeresett elem az lesz, amely a legrégebben várakozik a sorban.

# **G**

**gép által generált adatstruktúra (MGDS).** A képekből nyert adatok általános adatfolyam (GDS) formátumba kerülnek.

**Group III.** Tömörítési algoritmus, amely megfelel az International Telegraph and Telephone Consultative Committee (CCITT) által kihirdetett szabványnak.

**gyűjtemény.** Tárolókezelési vezérlők meghatározása, rendszerint hasonló teljesítményű, rendelkezésre állású, mentési és megtartási jellemzőkkel rendelkező objektumcsoportokhoz rendelve.

**gyűjtőpont.** (1) Az a pont, ahol a feladatok adott események bekövetkezésére vagy szinkronizálására várnak a feldolgozás folytatása előtt. (2) A gyűjtőpont a munkafolyamat része. Gyűjtőpont például az, ahol az "új azonosító nyitása" munkafolyamat részét képező feladatoknak várniuk kell a hitelesítési adatok ellenőrzésére. Lásd még: *döntési pont*.

# **H**

**hálózat.** Programok és egymáshoz kapcsolódó eszközök elrendezése információk küldésére és fogadására.

**hálózati tábla fájl.** A telepítés során létrehozott szöveges fájl, amely a minden Content Manager for iSeries szerver minden csomópontjának rendszerspecifikus konfigurációs információit tartalmazza. Minden szervernek rendelkeznie kell egy azt azonosító hálózati táblával. A hálózati tábla neve mindig FRNOLNT.TBL.

**helyi hálózat (LAN).** Számítógépes hálózat, amely a felhasználó épületeiben található egy korlátozott földrajzi területen belül.

**hozzáférési lista.** Legalább egy egyedi felhasználói azonosítóból vagy felhasználói csoportból, valamint az ezekhez rendelt *jogosultságkészletekből* álló lista. A listákkal felügyelhető, hogy a felhasználók a Content Manager for iSeries milyen elemeit érhetik el. A hozzáférési listákhoz rendelhető elemek az *indexosztályok*, a *feladatcsoportok* és a *folyamatok*.

**HTML.** Hiperhivatkozásos szöveges leírónyelv.

# **I**

**ideiglenes programjavítás (PTF).** A program aktuális, módosítatlan kiadásának hibájából származó problémának az IBM által biztosított, ideiglenes megoldása.

**Image Object Content Architecture (IOCA).** Képek adatcseréjéhez és megjelenítéséhez használt szerkezetek strukturált gyűjteménye.

**importálás.** Az a folyamat, amelynek révén a dokumentumok fájlok használatával kerülnek be az iSeries rendszerbe, nem pedig a lapolvasási funkció használatával. Az importált dokumentumok a Content Manager for iSeriesben DASD-n és optikai tárolón kerülnek tárolásra, és a beolvasott dokumentumokkal egyező módon kerülnek megjelenítésre és kinyomtatásra.

**indexelés.** Egy dokumentum vagy mappa összerendelése egy indexosztállyal, és az osztályhoz szükséges kulcsmező-értékek megadása.

**indexosztály.** Objektumok tárolásához és visszakereséséhez használt kategória, amely egy megnevezett - *kulcsmezőkként* ismert - attribútumhalmazt tartalmaz. Egy elem létrehozásakor a Content Manager for iSeriesben az alkalmazásnak hozzá kell rendelnie egy indexosztályt, és megadni az osztályhoz szükséges kulcsmező-értékeket. Az indexosztály azonosítja az objektummal kapcsolatos automatikus feldolgozási és tárolási követelményeket.

**iSeries objektumkatalógus-profil.** A Content Manager for iSeriesben használt vezérlőfájl a képdokumentumhoz használt iSeries objektumkatalógusok azonosítására.

# **J**

**jegyzet.** Egy kiegészítő leíró vagy magyarázó megjegyzés.

**jogosultság.** Egy felhasználó feljogosítása a Content Manager for iSeriesben tárolt objektumok elérésére vagy azokon bizonyos feladatok végrehajtására. A jogosultságokat a rendszergazda adja.

**jogosultságkészlet.** A Content Manager for iSeriesben a rendszer összetevőinek és funkcióinak kezelésére vonatkozó *jogosultságok* gyűjteménye. A jogosultságkészleteket a rendszergazda rendeli hozzá a felhasználókhoz (felhasználói azonosítókhoz) és a felhasználói csoportokhoz.

# **K**

**kazetta.** (1) Tárolóeszköz, amely egy védő dobozban mágnesszalagot, valamint egy adagoló és egy fogadó orsót tartalmaz. (2) Optikai tárolók esetén egy műanyag ház, amely tartalmazza és védi az optikai lemezeket, és behelyezhető egy optikai meghajtóba. Lásd még: *optikai lemez* és *kazettás tárolóeszköz helyek*.

**kazettás tárolóeszköz helyek.** Az optikai könyvtár egy területe a kazetták tárolására.

**kényelmes munkaállomás.** Egy nyomtatóval és lapolvasóval felszerelt megjelenítő munkaállomás.

**kép.** (1) Egy oldalnyi információ; egy lapnyi papír beolvasásának vagy digitalizálásának eredménye. (2) Egy képeredeti elektronikus megjelenítése az abból származó vagy onnan visszaverődő fény, hang, elektromos vagy egyéb sugárzás segítségével. Kép közvetlenül szoftverrel is előállítható, kézzelfogható képeredeti létezése nélkül. Lásd még: *oldal képe*.

**képadatok.** Egy képet meghatározó raszterinformációk téglalap alakú tömbje. A képadatok gyakran lapolvasási művelet eredményeképpen keletkeznek.

**képkezelő munkaállomás.** Képfunkciókat végrehajtó programozható munkaállomás.

**képpé fordítás.** Az a folyamat melynek során az általában nem képjellegű adatok képi ábrázolásra vagy megjelenítésre kerülnek. A Content Manager for iSeriesben a szövegszerkesztői dokumentumok megjelenítés céljából képekké fordíthatók.

**képtároló hoszt.** Az a rendszer, ahol a beolvasott és importált dokumentumok állandó jelleggel tárolódnak. Lásd még: *optikai könyvtár-alrendszer*.

**keresési feltételek.** A Content Manager for iSeriesben az a szöveges karaktersorozat, amely a könyvtárszerveren végrehajtandó logikai keresést reprezentálja.

**kimenő.** Az alkalmazásprogramból egy eszközre irányuló átvitelt jellemző szó. Vesd össze: *beérkező*.

**könyvtárszerver.** A Content Manager for iSeries azon összetevője, amely indexinformációkat tartalmaz az egy vagy több *objektumszerveren* tárolt tételekről.

**kötet.** Adatok egy része az adathordozóval együtt, amely kényelmesen kezelhető egy egységként.

**közvetlen elérésű tárolóeszköz (DASD).** Olyan eszköz, amelynek elérési ideje gyakorlatilag független az adat helyétől.

**kulcsmező.** Egy tétel egy attribútuma, amely egy információtípust képvisel a tétellel kapcsolatban. Egy vásárlói adattétel kulcsmezői lehetnek például a vásárló neve és TAJ-száma.

**kulcsszó.** Egy paramétert azonosító név vagy jel.

### **L**

**LAN.** helyi hálózat

**lap.** Egy fizikai adathordozó; például egy A/4-es papír.

**lap képe.** Egy fizikai lap elektronikus ábrázolása. A lap képének határait a lapolvasó berendezés elektromechanikus jellemzői és a fogadási adatfeldolgozó rendszer képbeviteli alkalmazási specifikációi határozzák meg.

**lapolvasás.** Fizikai folyamat dokumentumok bevitelére egy Content Manager for iSeries munkaállomás-be. A dokumentum beolvasása után az állandó jelleggel eltárolható.

**lapolvasás.** Elektromechanikus eljárás egy fizikai lap (papír) beolvasására, a lap bittérképének elkészítéséhez.

**lapolvasó.** Olyan eszköz, amely egy térbeli mintázatot részről részre megvizsgál, és annak megfelelően analóg vagy digitális jeleket állít elő.

**lapolvasó munkaállomás.** Egy lapolvasóval felszerelt megjelenítő munkaállomás.

**lemez.** Lásd *optikai lemez.*

**LIFO (utoljára be, elsőnek ki).** Sorkezelési technika, amelynek során a következő visszakeresett elem az lesz, amely a legutoljára került be a sorba.

**LU 6.2.** System Network Architecture (SNA) rendszerben egy elosztott végrehajtási környezet két alkalmazásprogramja közötti kapcsolat az SNA karaktersorozat vagy egy strukturált mezejű adatfolyam használatával; például egy alkalmazásprogram, amely CICS használatával kommunikál egy iSeries alkalmazással.

# **M**

**mágneses tároló.** Bizonyos anyagok mágneses tulajdonságait kihasználó tárolóeszköz.

**mágnesszalag.** Mágneses réteggel ellátott szalag, amelyen adatok tárolhatók.

**mágnesszalagos eszköz.** Eszköz a mágnesszalagon található anyagok írásához és olvasásához.

**mappa.** A Content Manager for iSeries olyan objektuma, amely más mappákat vagy dokumentumokat tartalmaz.

**mappakezelő.** A Content Manager for iSeriestől eltérő IBM Content Manager for iSeriesben az adatmodell és az API-k részhalmazának leírására használt kifejezés. A Content Manager for iSeriesben ez a kifejezés a Content Manager for iSeries API-k teljes halmazára vonatkozik.

**mappakiegyensúlyozás.** Az iSeries-ben az a folyamat, amellyel a dokumentumok egyenletesen szétosztásra kerülnek a rendszer rendelkezésre álló mappáiban.

**másodlagos processzor.** Processzorok (végrehajtó egységek) csoportjában bármelyik, az elsődleges végrehajtó egységtől különböző processzor.

**megjelenítés.** Az offline vagy alacsony prioritású eszközökön tárolt objektumok áthelyezésének folyamata egy online vagy magasabb prioritású eszközre, általában egy felhasználó vagy a rendszer kérésére. Amikor egy felhasználó egy állandó tárolóban található objektumra vonatkozó kérést ad ki, akkor egy munkapéldány kerül kiírásra a *megjelenítési területen*.

**megjelenítő képernyő.** Képfeldolgozó munkaállomás elsődlegesen az iSeries szerverbe előzetesen beolvasott vagy importált dokumentumok megjelenítésére.

**MGDS.** Gép által generált adatstruktúra.

**Mixed Object: Document Content Architecture (MO:DCA).** Az adatcsere-környezeten belüli és a környezetek közötti objektum-adatcserére kifejlesztett IBM-architektúra.

**Mixed Object: Document Content Architecture-Presentation (MO:DCA-P).** Az MO:DCA architektúra azon része, amelyet a rendszer borítékként használ a Content Manager for iSeries munkaállomásokra megjelenítés vagy nyomtatás céljából elküldött dokumentum tárolásához.

**MO:DCA.** Kevert objektumok: Dokumentumtárolási architektúra.

**MO:DCA-P.** Kevert objektumok: Dokumentumtárolási architektúra-megjelenítés.

**MRI.** Géppel olvasható információk.

**munkaállomás.** Egy számítógépes feldolgozóegység, képmegjelenítő egység, lapolvasók és nyomtatók, amelyekkel a felhasználó bevitelt, indexelést és nyomtatást végezhet.

**munkafolyamat.** A feladatok kezelésénél azon lépések, események és szabályok sorozata, amelyeken egy feladat keresztülmegy. Egy munkafolyamat útvonalak, gyűjtő- és döntési pontok összessége, amelyeken egy feladatnak végig kell mennie.

**munkafolyamat.** Rendszer, amellyel egy vállalat meghatározhatja a feladatok kezelésének módját és kialakíthat egy környezetet a munkafolyamatok automatizálásához és az üzleti folyamatok ellenőrzéséhez.

# **N**

**nemzeti nyelvi támogatás (NLS).** Az Egyesült Államokban használatos angol nyelvű termékek módosításai vagy átalakításai annak érdekében, hogy megfeleljenek egy más nyelv vagy terület követelményeinek. Ez a termék elérhetővé tételét vagy áttervezését, valamint a szakkifejezések, géppel olvasható információk és termékdokumentumok fordítását tartalmazhatja.

**NLS.** Nemzeti nyelvi támogatás.

**nyelvi profil.** A Content Manager for iSeriesben használt vezérlőfájl egy terület egyedi paramétereinek (például az időés dátumformátumok) megadására.

**nyílás.** (1) A cserélhető tárolási adathordozókhoz használt hely egy eszközön. (2) Az optikai könyvtár egy helye, amely egy optikai kazettát tárol. Lásd: *optikai kazetta*.

**nyomtató munkaállomás.** Egy nyomtatóval felszerelt megjelenítő munkaállomás.

# **O**

**objektum.** (1) Egy tétel, amelyen a műveletek végrehajtásra kerülnek.

Adatok gyűjteménye, amelyre egyetlen névvel lehet hivatkozni.

A rendszeren belüli legkisebb egység. A Content Manager for iSeries rendszerekben ez jellemzően egy egyetlen képet tartalmazó dokumentum. (2) Minden bináris adatentitás egy objektumszerveren tárolódik. A Content Manager for iSeries adatmodellben az *objektum* kifejezetten egy dokumentum tartalmára vagy részeire utal.

**objektumjogosultság.** Egy objektum használatának vagy felügyeletének joga.

**objektumkatalógus.** A Content Manager for iSeriesben használt vezérlőfájl a képdokumentumhoz használt iSeries objektumkatalógusok azonosítására.

**objektumszerver.** Az IBM Content Manager for iSeries komponense, amely fizikailag tárolja azokat az objektumokat vagy információkat, amelyeket a kliensalkalmazás tárol és elér.

**operátor.** A napi rendszeradminisztrációs feladatokat végző személy.

**optikai.** Optikai tárolóhoz tartozó.

**optikai alrendszer-könyvtár.** A képadatok hosszútávú tárolására szolgáló hardver és szoftver. Lásd még: *képtároló hoszt*.

**optikai kazetta.** Tárolóeszköz, amely egy védő tokban egy optikai lemezt tartalmaz. Lásd még: *kazetta*.

**optikai könyvtárak.** Képadatok optikai lemezek tárolására használt szoftverek. Csak a közvetlenül csatlakoztatott optikai rendszerek tartalmaznak optikai könyvtárakat.

**optikai kötet.** Az optikai úton tárolt adatokat tartalmazó kétoldalas optikai lemez egyik oldala.

**optikai lemez.** Optikai módszerekkel olvasható digitális adatokat tartalmazó lemez. Ugyanazt jelenti, mint a ″digitális optikai lemez″.

**optikai meghajtó.** Optikai lemezen adatok megkeresésére, beolvasására és kiírására használható mechanizmus. Optikai meghajtó optikai könyvtárban vagy önálló egységként is működhet.

**optikai rendszer.** Képadatok optikai lemezek tárolására használt hardver. Csak a közvetlenül csatlakoztatott optikai rendszerek tartalmaznak optikai könyvtárakat.

**optikai rendszerprofil.** A dokumentumok optikai tárolójához használt optikai vezérlő megadására használt fájl.

**Optikai tárolótámogatás.** Szoftver, amely támogatja a kommunikációt az önálló optikai lemezmeghajtók, az optikai könyvtár és a Content Manager for iSeries között. A szoftver az optikai vezérlőként szolgáló System/36 5363 egységen fut.

**OS/2.** Operating System/2.

**OS/400.** Operating System/400.

**önálló.** Olyan műveletre vonatkozik, amely független minden más eszköztől, programtól vagy rendszertől.

# **P**

**pásztázás.** Egy teljes képernyős kép folyamatos lefordítása azért, hogy a kép az oldalirányú mozgás benyomását keltse.

**PDF.** Hordozható dokumentumformátum.

**példány.** Egy feladat egy előfordulása egy folyamaton belül. Ha a folyamat párhuzamos útvonalakat tartalmaz, a feladatnak több példánya létezik.

**Presentation Text Object Content architektúra (PTOCA).** A bemutatók szöveges adatainak adatcseréjéhez kifejlesztett architektúra.

**prioritás.** (1) Egy feladathoz rendelt osztályozás, amely meghatározza a rendszererőforrások elérésében elfoglalt helyét. (2) A Content Manager for iSeries munkafolyamatban a végrehajtandó munka prioritása. A prioritás hatással van a feladatok végrehajtásának sorrendjére. A nagyobb szám magasabb prioritást jelent.

**profil.** Az elvégzett feladatok kategóriáit és a rendszer által felismert felhasználók típusait vezérlő fájl.

**PTF.** Ideiglenes programjavítás.

**PTOCA.** Bemutató szövegobjektum-tartalom architektúra.

# **R**

**rendszerfelügyelt tároló (SMS).** A Content Manager for iSeries tárolókezelési megközelítése. A rendszer határozza meg az objektumok elhelyezését és automatikusan kezeli az objektum mentését, mozgatását, tárterületét és biztonságát.

**rendszergazda.** Az Optikai könyvtár alrendszert és a részlegszintű feldolgozót kezelő személy. A rendszergazda segít a problémák meghatározásában és megoldásában. Ugyanazt jelenti, mint az *adminisztrátor*.

**rendszertámogatási program (SSP).** IBM-licencprogramok egy csoportja, amely más programok futtatását és a hozzájuk rendelt eszközök működését vezérli (például egy megjelenítő állomásét és egy nyomtatóét). A rendszertámogatási program segédprogramokat tartalmaz, amelyek általános feladatokat látnak el, például információt másolnak egy hajlékonylemezről egy lemezre.

# **S**

**SBCS.** Egybyte-os karakterkészlet.

**SMS.** Rendszer által kezelt tároló.

**spoolfájl.** Egy nyomtatásra váró kimeneti adatokat vagy egy program számára feldolgozásra váró adatokat tartalmazó fájl.

**szalag.** Lásd: *mágnesszalag.*

**szalagos kazetta.** Lásd: *kazetta.*

**szerver.** A helyi hálózat egy adatállomása, amely szolgáltatásokat nyújt a többi adatállomás számára; például egy fájlszerver, egy nyomtatószerver vagy egy levelezési szerver.

# **T**

**tárolás.** Adatok elhelyezésének művelete egy tárolóeszközön.

**tárolási módszer.** Dokumentumok csoportosítási módszere optikai lemezen tároláshoz.

**tárolóosztály.** Egy tárolóosztály egy optikai rendszerazonosítóval kombinálva megadja azon optikai kötetek halmazát, amelyeken dokumentumok tárolhatók. Az azonos tárolóosztállyal és optikai rendszerazonosítóval rendelkező dokumentumok ugyanazon az optikai köteten tárolódnak.

**tárolórendszer.** Általános kifejezés a tárolóeszközre a Content Manager for iSeriesben.

**tartalomosztály.** Az objektum adatformátumát jelző szám, mint például: MO:DCA, TIFF vagy ASCII.

**testreszabás.** Adott felhasználók igényeinek megfelelő adatfeldolgozó környezet vagy hálózat kialakításának folyamata.

**tétel.** (1) Attribútumok és objektumok halmaza – egy vagy több, képadatokat, jegyzeteket, megjegyzéseket vagy egyéb adatokat tartalmazó fájl – amelyek együttesen egy fizikai dokumentumot jelenítenek meg (ilyen például egy biztosítási igény vagy egy mappa.

Lásd még: *dokumentum*. (2) A legkisebb információs egység, amelyet a könyvtárszerver adminisztrál. Egy tétel lehet egy mappa, egy dokumentum, egy feladatcsoport vagy egy folyamat. A könyvtárszerver funkcióin kívül *objektumnak* is nevezik.

**tevékenységlista.** Azon műveletek egy felügyelő által meghatározott jóváhagyott listája, amelyeket a felhasználók a feladatcsoportokban található elemekkel elvégezhetnek.

# **U**

útvonal. Egy sor lépés, amelyen a feladat a feladatcsoportok, gyűjtőpontok és döntési pontok között végigmegy.

# **V**

**vezérlőfájlok.** Fájlok, amelyek azokat a feladatkategóriákat vezérlik, amelyeket az operátorok végeznek, valamint azokat a dokumentumtípusokat, amelyeket a rendszer felismer.

# <span id="page-44-0"></span>**Tárgymutató**

## **számok**

3995 Model 042, közvetlenül csatlakoztatott Content [Manager](#page-28-0) for iSeries [testreszabása](#page-28-0) 19 optikai kazetták [hozzáadása](#page-28-0) és [inicializálása](#page-28-0) 19 3995 Optical Library Dataserver Content [Manager](#page-28-0) for iSeries [testreszabása](#page-28-0) 19 3995, helyi hálózatra csatlakozó [dokumentumtárolás](#page-29-0) ellenőrzése 20

# **A, Á**

A Content [Manager](#page-11-0) for iSeries rendszer [konfigurációjának](#page-11-0) kiválasztása 2 A Content Manager for iSeries [testreszabása](#page-28-0) az 3995 Optical Library [Dataserver](#page-28-0) [berendezéshez](#page-28-0) 19 A jelenlegi [környezet](#page-10-0) elemzése 1 a közvetlenül csatlakoztatott 3995 Model 042 telepítése Content [Manager](#page-28-0) for iSeries [testreszabása](#page-28-0) 19 optikai kazetták [hozzáadása](#page-28-0) és [inicializálása](#page-28-0) 19 A rendszer [kommunikációjának](#page-15-0) tervezése 6 Adatszerver A Content [Manager](#page-28-0) for iSeries [testreszabása](#page-28-0) az 3995-ös optikai [könyvtárhoz](#page-28-0) 19 [Alapértelmezett](#page-25-0) felhasználói profilok 16 áttérés másodlagos [szerverekkel](#page-30-0) kapcsolatos [szempontok](#page-30-0) 21

# **B**

Beállítás [TCP/IP-hez](#page-26-0) 17 [biztonsági](#page-30-0) szint 21

# **C**

Content Manager for iSeries [megoldás](#page-10-0) [megtervezése](#page-10-0) 1 Content Manager for iSeries rendszer Tervezés és [kialakítás](#page-14-0) 5 Content [Manager](#page-14-0) for iSeries rendszer [tervezése](#page-14-0) 5 Content Manager for iSeries rendszer [tervezése](#page-14-0) és [kialakítása](#page-14-0) 5 Content [Manager](#page-22-0) for iSeries telepítés 13 Content Manager for iSeries [Workflow](#page-12-0) [Builder](#page-12-0) 3

Content Manager for iSeries, [bemutatás](#page-10-0) 1

# **E, É**

Előfeltételek [Hardveres](#page-20-0) és szoftveres 11 [eszközleírás](#page-30-0) 21

# **F**

[Felhasználói](#page-25-0) profilok 16 [Alapértelmezett](#page-25-0) 16 [Létrehozás](#page-25-0) vagy módosítás 16 [Meglévő](#page-26-0) Content Manager for iSeries [módosítása](#page-26-0) 17 Felhasználói profilok Content Manager for iSerieshez [Továbbiak](#page-25-0) megadása 16 [Felhasználói](#page-25-0) profilok és a Content Manager for [iSeries](#page-25-0) 16

# **G**

[GRTOBJAUT](#page-30-0) parancs 21

# **H**

Hardver és szoftver Content [Manager](#page-22-0) for iSeries telepítés 13 Hardveres és szoftveres [előfeltételek](#page-20-0) 11 [Hardverkomponensek](#page-14-0) tervezése 5 helyi [hálózat](#page-31-0) (LAN) 22 helyi hálózatra csatlakozó 3995, telepítés [dokumentumtárolás](#page-29-0) ellenőrzése 20

# **J**

Jogosultságok [Hozzárendelés](#page-26-0) 17 Jogosultságok [hozzárendelése](#page-26-0) 17

# **K**

[Kliens](#page-12-0) 3 Kommunikáció [Tervezés](#page-15-0) 6 [Kommunikáció](#page-15-0) tervezése 6 [kommunikációs](#page-30-0) (QCMN) alrendszer 21 [Könyvtárszerver](#page-11-0) 2 Környezet A jelenlegi [elemzése](#page-10-0) 1

# **M**

másodlagos [szerverekkel](#page-30-0) kapcsolatos [szempontok](#page-30-0) 21 [megfelelésfigyelés](#page-16-0) 7 [felhasználó](#page-16-0) alapú árképzés 7 [tervezés](#page-16-0) 7 [megfelelésfigyelés](#page-16-0) tervezése 7 mentés és [visszaállítás](#page-17-0) 8

### **NY**

[Nyilatkozatok](#page-32-0) 23

# **O, Ó**

[Objektumszerver](#page-12-0) 3 Optical Library Dataserver A Content [Manager](#page-28-0) for iSeries [testreszabása](#page-28-0) a 3995-ös eszközhöz 19 Optikai [rendszer](#page-12-0) 3 Optikai tároló [Tervezés](#page-28-0) 19

# **Ö, Ő**

önálló [objektumszerver](#page-30-0) konfigurálása 21 jelenlegi iSeries [felhasználói](#page-30-0) profilok 21 összetevők [Hardvertervezés](#page-14-0) 5

# **P**

parancsok [GRTOBJAUT](#page-30-0) 21 Profilik Content Manager for iSerieshez További [felhasználók](#page-25-0) megadása 16 Profilok [>Meglévő](#page-26-0) Content Manager for iSeries [felhasználói](#page-26-0) 17 [Alapértelmezett](#page-25-0) felhasználó 16 [Felhasználói,](#page-25-0) létrehozás vagy [módosítás](#page-25-0) 16

# **Q**

QCMN [\(kommunikációs](#page-30-0) alrendszer) 21 QUSER [\(alapértelmezett](#page-30-0) felhasználó) 21

# **R**

Rendszer A Content [Manager](#page-11-0) for iSeries [konfigurációjának](#page-11-0) kiválasztása 2 Content Manager for iSeries [tervezése](#page-14-0) és [kialakítása](#page-14-0) 5 [Kommunikáció](#page-15-0) tervezése 6 [Optikai](#page-12-0) 3 [Rendszerdátum](#page-30-0) 21

# **S**

[SECURELOC](#page-30-0) paraméter 21

# **SZ**

Szerver [Könyvtár](#page-11-0) 2 Szerver *(Folytatás)* [Objektum](#page-12-0) 3

# **T**

Tároló Tervezés optikai [tárolóhoz](#page-28-0) 19 távoli [konfigurációs](#page-31-0) lista 22 TCP/IP [Beállítás](#page-26-0) 17 [telepítés](#page-20-0) 11 Content [Manager](#page-20-0) for iSeries 11 Content [Manager](#page-20-0) for iSeries telepítés 11 másodlagos [szerverekkel](#page-30-0) kapcsolatos [szempontok](#page-30-0) 21 Telepítés [Befejezés](#page-24-0) 15 [Utáni](#page-22-0) 13 Telepítés [befejezése](#page-24-0) 15 Telepítés utáni [műveletek](#page-22-0) 13 Tervezés optikai tároló [használatához](#page-28-0) 19 Token ring [hálózat](#page-31-0) 22

# **W**

Workflow Builder Content [Manager](#page-12-0) for iSeries 3

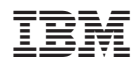

Programszám: 5722-VI1

SC22-0283-01

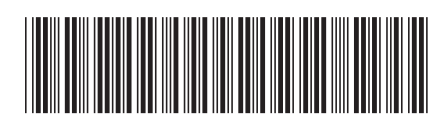